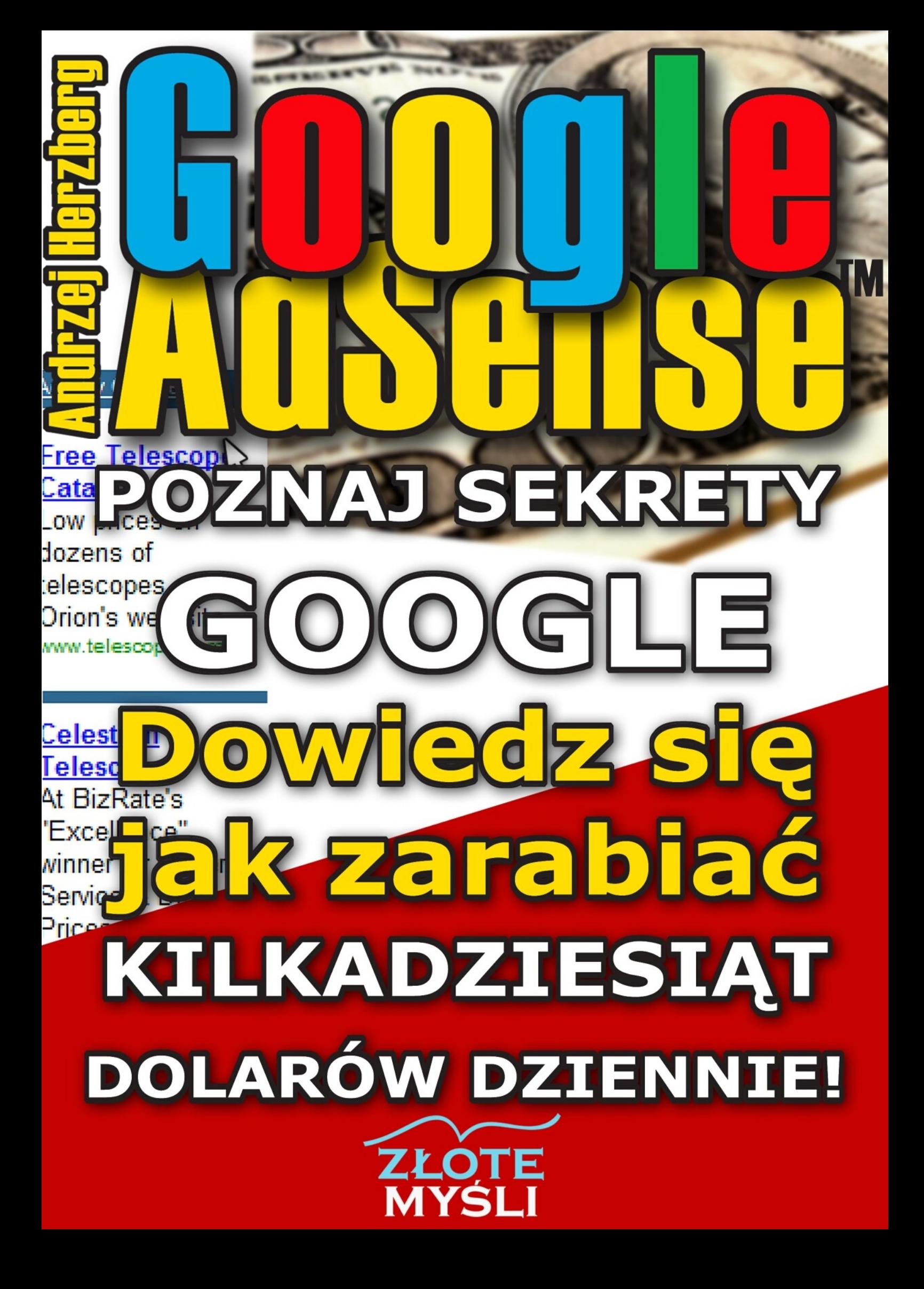

## Niniejszy **darmowy** ebook zawiera fragment pełnej wersji pod tytułem: ["Google AdSense. Poznaj sekrety Google"](http://adsense.zlotemysli.pl/jimi0,1/) Aby przeczytać informacje o pełnej wersji, [kliknij tutaj](http://adsense.zlotemysli.pl/jimi0,1/)

## **Darmowa publikacja** dostarczona przez [ZloteMysli.pl](http://www.zlotemysli.pl/jimi0,1/)

**Niniejsza publikacja może być kopiowana, oraz dowolnie rozprowadzana tylko i wyłącznie w formie dostarczonej przez Wydawcę. Zabronione są jakiekolwiek zmiany w zawartości publikacji bez pisemnej zgody wydawcy. Zabrania się jej odsprzedaży, zgodnie z [regulaminem Wydawnictwa Złote](http://www.zlotemysli.pl/jimi0,1/?c=regulamin) [Myśli.](http://www.zlotemysli.pl/jimi0,1/?c=regulamin)**

© Copyright for Polish edition by [ZloteMysli.pl](http://www.zlotemysli.pl/jimi0,1/) Data: 7.05.2008

Tytuł: "Google AdSense. Poznaj sekrety Google" (fragment utworu) Autor: Andrzej Herzberg

Projekt okładki: Andrzej Herzberg Korekta: Mateusz Chłodnicki Skład: Anna Grabka

Internetowe Wydawnictwo Złote Myśli Netina Sp. z o.o. ul. Daszyńskiego 5 44-100 Gliwice WWW: [www.ZloteMysli.pl](http://www.zlotemysli.pl/jimi0,1/) EMAIL: [kontakt@zlotemysli.pl](mailto:kontakt@zlotemysli.pl)

**Wszelkie prawa zastrzeżone. All rights reserved.**

## **SPIS TREŚCI**

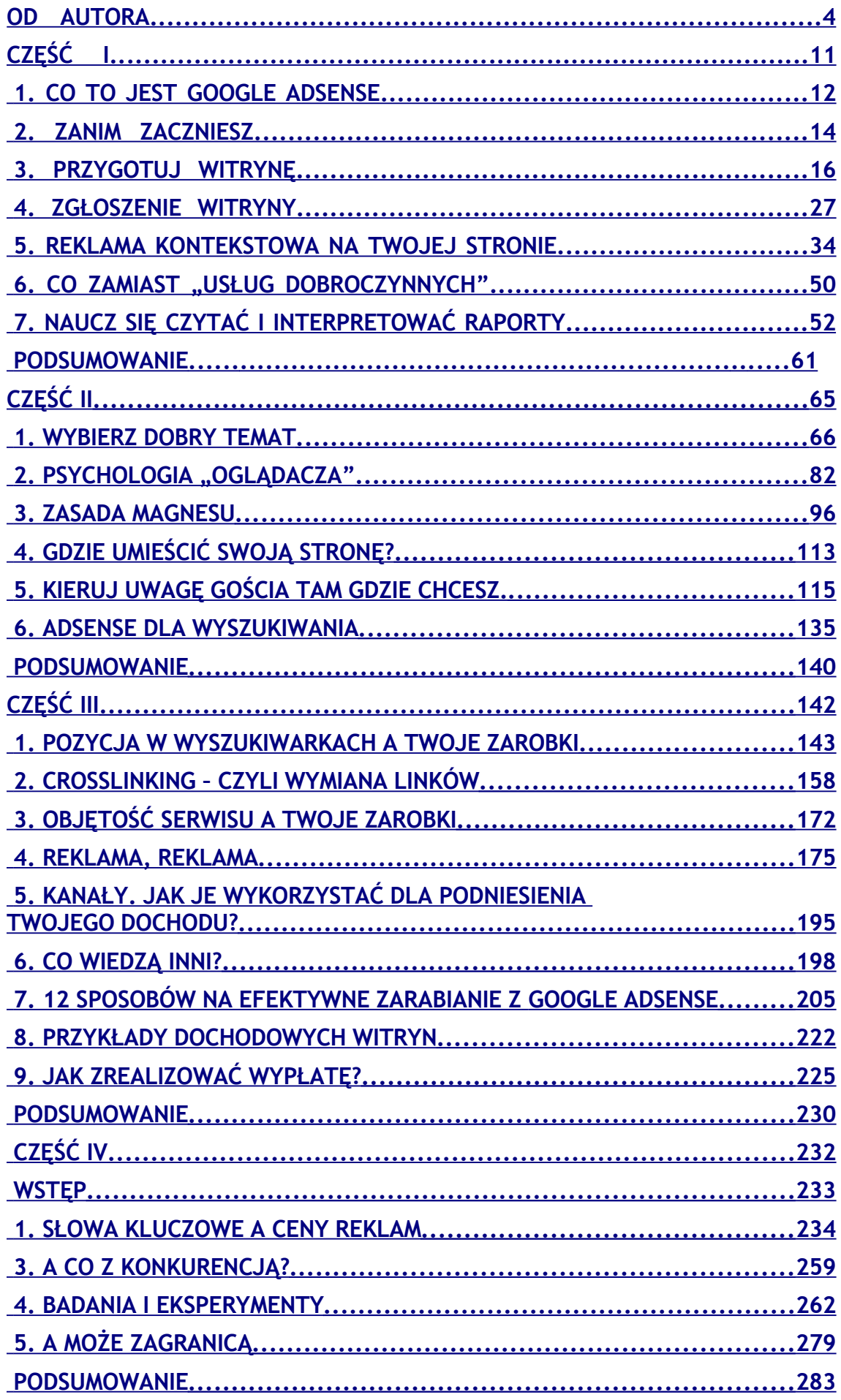

●

# <span id="page-3-0"></span>**WSTĘP**

<span id="page-3-1"></span>[Wyszukiwarka](#page-3-1) internetowa Google rozpoczęła swoją ekspansję w 1999 roku (rok po założeniu przez Larry Page'a i Sergey Briana firmy Google Inc.). W stosunkowo krótkim czasie, bo już w 2004 firma kontrolowała 80% światowego rynku wyszukiwarek. Według danych z lutego 2005 **Google** [indeksuje](#page-61-0) już ok. 8,05 miliarda stron www. Imponujące prawda?

Nie mniej imponujące są genialne posunięcia marketingowe Google Inc. W 2003 roku został uruchomiony pionierski system **Google AdSense** umożliwiający, w ramach programu partnerskiego, odpłatne zamieszczanie reklam przez webmasterów na swoich stronach www. Po niespełna dwóch latach reklamy z Google opanowały Internet. Dlaczego tak się stało? Najważniejszy powód to oczywiście zarobki dla właścicieli stron internetowych. W przypadku popularnych witryn to bardzo poważne kwoty... Sięgające nawet kilkunastu tysięcy dolarów miesięcznie!

**AdSense** jest programem [PPC](#page-62-0) (*ang. Paid Per Click*). Właściciel strony za kliknięcie w reklamę, przez odwiedzającą jego witrynę osobę, otrzymuje wynagrodzenie od kilku centów nawet do kilkudziesięciu dolarów. Błyskotliwa koncepcja programu to przede wszystkim forma reklamy. W systemie preferowane są linki tekstowe, a narzędzia stworzone przez programistów Google pozwalają partnerowi idealnie wkomponować reklamy w strukturę graficzną swojej witryny. Wklejenie kilku linii kodu spowoduje wyświetlanie odpowiednio sformatowanych boksów z linkami tekstowymi, a co najważniejsze, ich zawartość będzie uzależniona od treści strony. Jeśli w swoim serwisie opisujesz np. samochody, możesz spodziewać się reklam z branży motoryzacyjnej. Na tym właśnie polega **kontekstowość** reklam Google.

Reklama kontekstowa wykorzystuje unikalną technologię, która pozwala specjalnemu [robotowi sieciowemu](#page-62-1) (Mediapartners-Google/2.1) przeanalizować zawartość Twojej witryny (strony internetowej) i wysłać informacje do głównego programu. Następnie, w bazie danych **Google** zostanie wyszukany tekst reklamy sponsora, zainteresowanego zamieszczeniem informacji na stronach o takiej właśnie zawartości. W końcu specjalny skrypt spowoduje wyświetlenie wyszukanych w ten sposób reklam. Zdaniem wielu ekspertów, to dzięki unikalnej **technologii wyświetlania reklam zależnych od treści witryny** (reklam kontekstowych) program zdobył tak duże uznanie webmasterów. Osoba odwiedzająca witrynę tematyczną często poszukuje konkretnych informacji i ofert z danej branży. Jeśli trafi na link do interesującego zagadnienia jaka będzie reakcja? Oczywiście klik! I kasa dla Ciebie! Taka koncepcja ma również głęboki sens dla reklamujących się firm. Kampania reklamowa może zostać skierowana do właściwej [grupy docelowej,](#page-61-1) a reklamodawca zapłaci wyłącznie za rzeczywiste wejścia na swoją stronę.

A jak kształtują się zarobki webmasterów? Trudno na to pytanie odpowiedzieć jednoznacznie. Zarobki zależne są od wielu czynników ale oczywiste jest, że największą szansę na wysokie dochody mają witryny notujące sporą ilość wejść. Popularne witryny zarabiają duże pieniądze. Wystarczy przyjrzeć się stronom, które można znaleźć w pierwszej dziesiątce wyświetleń wyników w wyszukiwarkach. Większość z nich zamieszcza reklamy **Google**.

Andrzej Herzberg

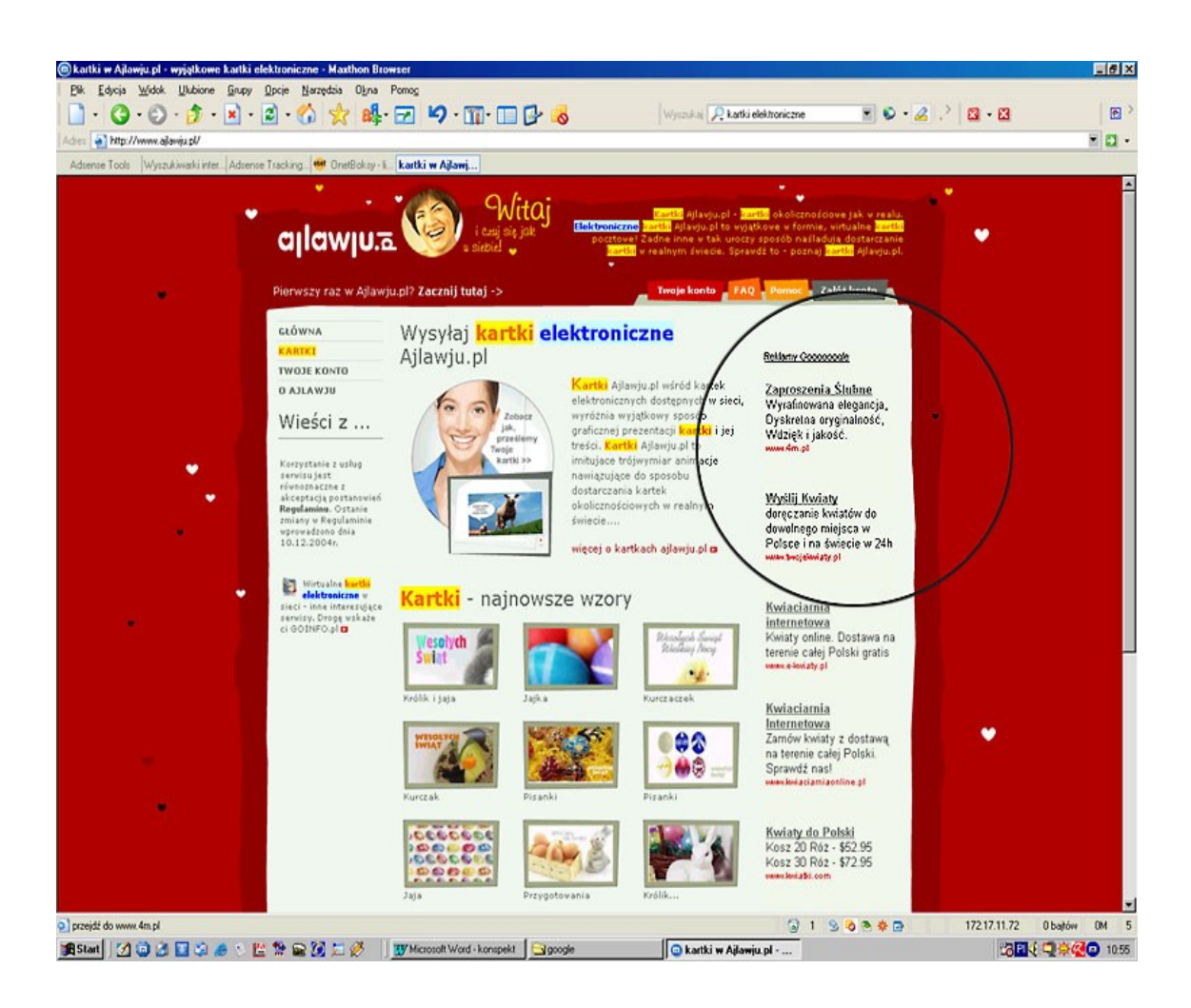

W okresie przedświątecznym lub popularnych imienin w czołówce najczęściej wyszukiwanych fraz są "kartki elektroniczne". Jak myślisz, **czy wysyłanie e-kartek za darmo jest dochodowe**? Oczywiście tak, ale tylko dzięki reklamom Google na tej stronie! Proponuję abyś przeprowadził następujący "eksperyment naukowy":

Wybierz popularne hasło często wpisywane przez Internautów w wyszukiwarkach. Codziennie aktualizowaną listę takich słów znajdziesz tutaj: [http://boksy.onet.pl/ranking.html?n=1.](http://boksy.onet.pl/ranking.html?n=1) Wpisz wybrane hasło w dowolnej wyszukiwarce (pomiń hasła związane z erotyką, na takich stronach nie znajdziesz reklam z programu **AdSense**). Następnie przejrzyj pierwsze 20 wyników i zanotuj na ilu stronach zauważyłeś reklamy **Google**. Wniosek nasuwa się sam: **Pieniądze "leżą w Internecie"**. Trzeba

po nie tylko sięgnąć! Uwierz mi, to nic trudnego. Wystarczy zgłosić swoją witrynę do programu **Google AdSense**.

Dzięki informacjom zawartym w części pierwszej "**Szkoła podstawowa czyli jak zacząć zarabiać z najbardziej dochodowym programem partnerskim**", dowiesz się jak to zrobić. W pozostałych częściach pokażę Ci jak zarabiać naprawdę duże pieniądze.

**Część II Gimnazjum - naucz się budować dochodową witrynę**. Zawiera cenne wskazówki i sztuczki pozwalające na zwiększenie efektywności reklam na Twojej stronie. Poznasz zasady kompozycji, które umożliwią kierowanie uwagi gościa na wybrane elementy strony. Znajdziesz też kilka gotowych pomysłów, chodliwych tematów, dzięki którym Twoja strona stanie się bardziej popularna.

**Część III Szkoła średnia - powiększ dwukrotnie swoje dochody.** Dowiesz się jak skutecznie podnieść oglądalność Twojej strony i powiększyć przez to swoje dochody co najmniej dwukrotnie.

**Część IV Studia i praca naukowa.** W tej części nauczysz się jak skutecznie zwiększyć zarobki poprzez kierowanie na swoją stronę bardziej dochodowych reklam! Dam Ci też skrypty - przydatne programy ułatwiające zarabianie z programem Google AdSense. **A co najważniejsze otrzymasz stały dostęp (hasło) do mojego serwisu, w którym publikuję najnowsze informacje dla zaawansowanych "adsensowiczów".**

Często zaglądam na fora dyskusyjne dla zarabiających w Internecie. Wiedza naszych rodzimych zarabiaczy o programie **Google AdSense** jest żenująco niska.

## Poczytaj fragment dyskusji:

*- A ile te firmy płacą za kliki w ich baner??*

*- Ja proponuje nasze przykładowe allegro 10gr za klik. A słyszałem że Google coś wymyśliło.*

*- Sisco płaci 20 gr. za klik. Min to 200zł*

*- Allegro płaci! możesz kasę zamienić na punkty payback lub tez zasilić konto w allegro ja za pkt. payback dostałem odtwarzacz CD do kompa i kartę do telefonu.*

*- Ja proponuje Google płacą od 0,10\$ nawet do ponad 2\$.*

*- Nawet do 80\$*

*- Allegro płaci, a te Google to czym wypłacają kasę?*

*- Min. 100\$ czek. Daruj sobie, ciężko się zapisać, zaś łatwo wylecieć (sam się o tym przekonałem)*

*- Czy więc są jakieś porządne firmy płacące?*

*- Właśnie! Są takie?? Bo na razie nie dostaliśmy jakiejś dokładniejszej odpowiedzi.*

## Fragment dyskusji z forum [http://www.szuwi.com](http://www.szuwi.com/)

Muszę to krótko skomentować.

Niestety nasi rodzimi "zarabiacze" często "wylatują" z programu na własne życzenie. Najczęściej za naruszenia regulaminu. Śmiem podejrzewać, że dyskutant, który napisał, że łatwo wylecieć sam klikał w reklamy, lub zachęcał innych. Regulamin AdSense surowo zabrania takich praktyk! To zwykłe oszustwo! A co do zapisu - przekonasz się, że to nic trudnego już po przeczytaniu pierwszej części tego ebooka.

●

Czytając podobne wypowiedzi, również na forach webmasterów, postanowiłem napisać tego ebooka. Ostatniemu zaś postującemu w cytowanej dyskusji wypada odpowiedzieć:

*- Jasne, że są. Google AdSense To najlepszy przykład. A jak efektywnie działać w tym programie i jak zarabiać naprawdę duże pieniądze, możesz dowiedzieć się z mojego ebooka.*

## ● str. 10

# <span id="page-9-0"></span>**CZĘŚĆ I**

## **Szkoła Podstawowa**

**czyli jak zacząć zarabiać w najbardziej dochodowym programie partnerskim**

●

# <span id="page-10-0"></span>**1. Co to jest Google AdSense**

**Google AdSense** to program partnerski dla właścicieli stron internetowych, webmasterów, nazywanych w nomenklaturze **Google** "wydawcami". Wynagrodzenie uczestnika systemu - wydawcy oparte jest na systemie kosztu za kliknięcie [CPC](#page-60-0) (z ang. Cost Per Click - oznacza cenę jaką płaci reklamodawca za kliknięcie w link prowadzący do jego strony). Pamiętaj, że Google **płaci Ci tylko gdy jakiś użytkownik kliknie w reklamę** na Twoich stronach. Niektórzy błędnie uważają, że można uzyskiwać dochód z programu **AdSense** za samo wyświetlanie reklam. To niestety nieprawda. Poziom twoich dochodów jest więc ściśle powiązany z oglądalnością witryny. Strony o dużej oglądalności generują spory dochód. Może wystarczyć na całkiem przyzwoite życie.

## **Kto może zostać partnerem programu AdSense?**

Do programu może przystąpić w zasadzie każdy posiadacz strony internetowej. Redaktorzy Google dokonują jednak weryfikacji, zanim Twoje konto zostanie aktywowane. Podam Ci teraz co nie jest tolerowane i jakich treści **Google** nie akceptuje u swoich partnerów:

Strona nie może zawierać:

## **W zakresie zawartości**

- Nadmiernego bluźnierstwa;
- Nienawiści, przemocy, nietolerancji na tle rasowym, o treściach przeciwko konkretnym osobom, grupom osób bądź organizacjom;
- Informacji o hakowaniu lub krakowaniu;
- Informacji o narkotykach i związanymi z nimi akcesoriami;
- Pornografii, treści dla dorosłych;

- Hazardu;
- Każdej innej treści promującej nielegalną działalność, lub która w jakikolwiek sposób narusza prawo;
- Nadmiernej reklamy (tzw. śmietnisko banerów);
- Okienek wyskakujących, lub zamykających strony, utrudniających nawigację, przesłaniających reklamy Google, zmieniających ustawienia użytkownika lub ściągających pliki;
- Nadmiernej, powtarzającej się lub nieistotnej reklamy w zawartości lub kodzie strony;
- Zwodniczej lub zmanipulowanej zawartości lub konstrukcji strony, poprawiającej ranking [PageRank.](#page-62-2)

## **W zakresie funkcjonalności**

• Strona nie może zawierać zepsutych linków, musi być działająca i łatwa w nawigowaniu.

Jeśli zgłaszana strona spełnia powyższe warunki możesz być pewien, że zostaniesz przyjęty do programu. Z moich doświadczeń wynika, że odrzucane są również strony o nieciekawym lub odrażającym wyglądzie oraz strony nie zawierające treści (wyłącznie grafikę lub formularze).

 $\bullet$ 

## <span id="page-12-0"></span>**2. Zanim zaczniesz**

Niezwykle ważna jest znajomość zasad współpracy. Regulowane są one dokumentem:

**Standardowe warunki dotyczące programu Google AdSense TM Online**. Treść dokumentu dostępna jest na stronie:

[https://www.google.com/adsense/localized-terms.](https://www.google.com/adsense/localized-terms)

Musisz również znać zasady zwane **Polityką programową Google AdSense**. Treść tego dokumentu znajdziesz tutaj: [https://www.google.com/adsense/policies.](https://www.google.com/adsense/policies) Powinieneś dokładnie się zapoznać z zawartością tych stron.

Moim początkowym zamiarem było zamieszczenie tłumaczenia angielskiej wersji regulaminu, ale jest już dostępna polska wersja językowa. Omówię więc tutaj najważniejsze elementy.

## **Absolutnie zabronione jest zachęcanie do klikania**

"...Strony nie mogą zawierać żadnych bodźców skłaniających użytkowników do klikania w reklamy. Tyczy się to także zachęcania użytkownika do kliknięcia w reklamy lub odwiedzania stron reklamującego, jak również zwracania zbytnio uwagi reklam np. wyglądem. Te czynności są surowo zabronione, aby uniknąć potencjalnych wzrostów kosztów reklamującego. Na przykład, strona nie może zawierać takich zdań jak: "kliknij tu", "wspomóż nas", "odwiedź te strony", lub inne pisane podobnym językiem, który mógłby pasować do każdej reklamy, niezależnie od zawartości..."

 $\overline{\phantom{a}}$ 

### **Nie możesz sam klikać w reklamy na Twojej stronie**

"...Każda metoda, która sztucznie generuje kliknięcia jest surowo zabroniona. Te zakazane metody obejmują, ale nie ograniczają się do: powtarzanych ręcznych kliknięć, tekstów zachęcających do klikania, używania robotów lub narzędzi do automatycznego klikania oraz innych zwodniczych oprogramowań. Proszę mieć na uwadze, że klikanie na swoje reklamy jest zakazane, aby uniknąć potencjalnych kosztów reklamującego..."

Pamiętaj oprogramowanie stworzone dla obsługi systemu zawiera mechanizmy, które wykrywają takie praktyki. Jeśli tylko parametry Twojego konta zaczną wskazywać, że używasz zakazanych technik to **Twoje konto zostanie zablokowane i stracisz szansę na jakiekolwiek dochody**!

## **Nie możesz zamieszczać reklam Google na stronach naruszających w jakikolwiek sposób czyjeś prawa autorskie.**

....Aby uniknąć powiązań z roszczeniami dot. praw autorskich, wydawcy serwisów WWW nie mogą wyświetlać reklam na stronach z muzyką mp3, filmami, grupami dyskusyjnymi i obrazkami..."

Pamiętaj! Postępuj uczciwie i zgodnie z zasadami. To ważne. Polacy mają niestety nie najlepszą opinię. Często nasi rodacy dają przykłady, że taka opinia może być uzasadniona. Jeśli chcesz zarabiać w programie **Google AdSense** uczciwość się opłaci. Natomiast łamanie regulaminu czy stosowanie oszukańczych technik, kończą się zawsze tak samo! **Wywaleniem z programu!** Stoisz przed wielką szansą wykreowania przyzwoitego dochodu. Nie zmarnuj jej na samym początku!

●

# <span id="page-14-0"></span>**3. Przygotuj witrynę**

Zanim zgłosisz swoją stronę do programu powinieneś ją odpowiednio przygotować. Być może wymaga ona drobnych zabiegów, które spowodują, że nie będziesz miał problemów z rejestracją i dodatkowo pomogą w wykreowaniu przyzwoitego dochodu. Wiesz już jakich treści **Google** nie toleruje. A czy istnieją jakieś inne preferencje? Preferowane treści? Odpowiedź brzmi *w zasadzie nie*. Można zgłosić do programu każdą stronę, która nie narusza regulaminu **Google AdSense**. "...w zasadzie nie." - Chyba trzeba to bliżej wyjaśnić. Witryna ma przynosić zyski, więc dobrze się zastanów czy temat Twojej strony jest na tyle interesujący i popularny aby zapewnić sobie dobrą oglądalność?

## **PAMIĘTAJ**!

dobry temat to wysoka oglądalność czyli dużo kliknięć w reklamę w efekcie wysokie zarobki

Ogromne znaczenie dla oglądalności, a co za tym idzie dla Twoich dochodów ma **wiarygodność**. Tak, właśnie wiarygodność to podstawowy element, który powoduje, że odwiedzający chętnie wracają na stronę, dodają ją do ulubionych. To tak jak ze sprzedażą. Dużo łatwiej sprzedać

produkt ponownie zadowolonemu klientowi, niż znaleźć nowego. Aby witryna była wiarygodna musisz pisać o rzeczach, na których się znasz. Musisz w taki sposób skomponować zawartość witryny, aby była postrzegana jako źródło profesjonalnej informacji. Tak, właśnie informacji - tego właśnie ludzie szukają w sieci. Rzetelnej informacji.

Zastanów się jak możesz zachęcić do częstych odwiedzin (newsletter z ciekawymi wiadomościami, pliki do pobrania, darmowe ebooki). Pamiętaj, że nie jesteś sam w sieci. Postaraj się zamieścić linki do ciekawych stron o podobnej tematyce. Najlepiej pozyskaj linki na zasadzie wymiany - zyskasz na tym podwójnie:

- 1) lepsza pozycja w wyszukiwarkach
- 2) bardziej wartościowa treść, większa wiarygodność

Z kolei dzięki dużej ilości [linków](#page-61-2) prowadzących do Twojej strony zyskasz nowych odwiedzających oraz, co bardzo ważne, wzrośnie Twoja pozycja w wyszukiwarkach.

Jak pozyskać wartościowe linki, zwiększyć oglądalność i swoje dochody? Odpowiedź znajdziesz w III części ebooka. **Część III Szkoła średnia powiększ dwukrotnie swoje dochody**

Unikaj wszelkiego rodzaju nachalnych reklam, [popupów](#page-62-3) itp. To zniechęca do odwiedzania witryny. Staraj się o jak największą przejrzystość Twojej strony. Musi być przyjemna dla oka i przyjazna w surfowaniu. Pamiętaj, że atrakcyjna strona wcale nie musi być "najeżona" graficznymi wodotryskami. Podstawą jest czytelność przekazu.

To takie ogólne zasady i większość z nich jest pewnie dla Ciebie oczywista. Ale radzę byś się dobrze zastanowił, czy Twoja strona jest

wiarygodna, przyjazna dla Internauty, ciekawa i atrakcyjna. Jeśli tak, to sukces jest już bardzo blisko.

Czas najwyższy znaleźć dobre miejsce na reklamy Google w Twoim serwisie www. Jakie są dostępne wymiary i formy reklam? Opisuję to szczegółowo w rozdziale 5 [Reklama kontekstowa na Twojej stronie.](#page-31-0)

Zanim jednak umieścisz reklamę czeka Cię jeszcze jedno ważne zadanie. Musimy trochę "pogrzebać" w kodzie strony. Dla osób znających podstawy języka [HTML](#page-61-3) zrozumienie opisywanych tutaj zagadnień nie będzie stanowiło problemu. Zresztą taka znajomość jest konieczna, choćby po to, aby prawidłowo umieścić kod reklamy na stronie.

Wróćmy jednak na chwilę do **definicji reklamy kontekstowej**. *Kontekst* to zależność znaczenia treści jakiegoś fragmentu tekstu, wypowiedzi lub słowa, od treści ją poprzedzających i / lub po nich następujących. Nasza reklama jest właśnie taką treścią zależną. Zależną od treści naszej strony. Myślę, że wiesz jak [roboty](#page-62-1) czytają stronę www. Rozumiesz już więc, w jakim celu będziemy modyfikować kod. Naszym celem jest takie zmodyfikowanie kodu i zawartości strony, aby uzyskać reklamy o pożądanej przez nas treści. Być może masz jeszcze wątpliwości dotyczące sensu takich działań. Reklama to reklama. Jeśli się wyświetla to jest OK. Internauta odwiedzający moją stronę może kliknąć w linki i już zarabiam. Jasne, masz rację. Ale **ważne jest ile zarabiasz**!

Musisz wiedzieć, że Twoje zarobki zależą nie tylko od ilości kliknięć, ale również, a może przede wszystkim od ceny za kliknięcie! Tak, to prawda. Firma "A" może płacić więcej niż firma "B" za kliknięcie w swój link. A co za tym idzie, Twoje zarobki też mogą być różne. Zależy to oczywiście od [słów kluczowych,](#page-62-4) na jakie dana firma wykupiła reklamę.

Które reklamy płacą więc lepiej? Na to pytanie odpowiem Ci w IV części mojego ebooka. **Część IV Studia i praca naukowa -** zbiór niezwykle praktycznych porad dla zaawansowanych "adsensowiczów" oraz lista **najlepiej płatnych słów kluczowych.**

Wróćmy na razie do naszej pracy. Zasady są takie same jak przy [pozycjonowaniu](#page-62-5) strony. Dla porządku jednak Ci je przypomnę. W pierwszej kolejności zadbamy o prawidłowe znaczniki meta, tzw. meta tagi. Dla wyszukiwarek internetowych to jeden z ważniejszych elementów, które pozwalają odnaleźć strony według wpisanego przez surfującego słowa, frazy. Jest to również ważne dla robota (Mediapartners-Google/2.1), który analizując zawartość Twojej witryny bierze pod uwagę między innymi meta znaczniki. Od ich zawartości zależeć będzie więc w dużej mierze **jakie reklamy uzyskasz na swoją stronę**.

Na początku kodu [HTML](#page-61-3) Twojej strony znajdziesz następujące wpisy:

#### **<title>Tytuł strony<title>**

Dobry tytuł jest niezwykle istotny nie tylko dla wyszukiwarek, czy naszego robota, ale również dla odwiedzających. To pierwsza rzecz jaką czytają Internauci w wynikach wyszukiwania, zanim zdecydują się na wejście do Twojego serwisu. Pamiętaj, że tytuł strony jest jak nagłówek reklamy. Powinien być krótki, przyciągający i najważniejsze **tytuł musi zawierać** [słowa kluczowe.](#page-62-4) Jeżeli twoja strona jest np. o telefonach komórkowych to tytuł może być następujący: "Komórka. Twój telefon komórkowy. Aparaty, opisy, technologie, najlepsze loga, tapety i dzwonki". Zastanów się ile potencjalnych słów kluczowych użyłem w tym tytule?

<meta name="description" content="opis strony">

 $\overline{\phantom{a}}$ 

Jeden z ważniejszych meta tagów. Wiele wyszukiwarek wyświetli go jako opis w wynikach wyszukiwania. Powinieneś więc poświęcić trochę czasu na przemyślenie jego zawartości. **Opis strony w tym tagu musi również zawierać słowa kluczowe**. Dla naszej przykładowej strony mógłby on być następujący: "Komórka - serwis poświęcony telefonii komórkowej. Opisy i testy najnowszych modeli. Aparaty Motorola, Ericson... Ciekawe artykuły ze świata GSM. Linki do innych stron o komórkach. Atrakcyjne tapety, loga, gry java i dzwonki."

#### <meta name="keywords" content="słowa kluczowe">

Tutaj należy wpisać wszystkie interesujące nas słowa kluczowe. Ważny tag, choć większość wyszukiwarek traktuje go jak tekst na stronie. Ludzie często przeceniają jego wartość uważając, że rozwiążą problem dobrej pozycji dla danego słowa wpisując je wielokrotnie w tym znaczniku. Nie powinieneś wpisywać jednego słowa kluczowego więcej niż 2 razy i używać więcej niż kilkanaście słów i fraz. Dla naszego przykładu proponuję następujący zestaw słów: komórka, telefon komórkowy, aparat, dzwonki, dzwonki polifoniczne, loga, tapety, GSM, gry java, bramka sms, akcesoria gsm, telefonia, technologia.

**Nie używaj słów, których nie ma w treści Twojej strony**! To są przykładowe słowa kluczowe, tak naprawdę należy je dobrać zgodnie z treścią strony. Ważne jest też aby były to słowa popularne, wpisywane przez Internautów w wyszukiwarkach.

Kolejne ważne znaczniki znajdują się w sekcji <br/>body> czyli w ciele, inaczej w treści Twojej strony

**<h1>tekst</h1> <h2>tekst</h2> <h3>tekst</h3> <h4>tekst</h4> <h5>tekst</h5> <h6>tekst</h6>** To bardzo ważne znaczniki, niestety na swoją zgubę większość świeżo upieczonych webmasterów nie używa ich wcale. Te znaczniki to "headig tags", czyli nagłówki. Roboty wyszukiwarek czytają nagłówki. To tak jak w gazecie najpierw czytamy tytuły. Jeśli nas zainteresuje dany tytuł przeczytamy podtytuł, zajawkę - czyli krótki tekst zawierający esencję artykułu. Naszą uwagę zwrócą śródtytuły i wyróżnienia. Na końcu przeczytamy zasadniczą treść. Niezwykle ważne jest, aby nasze nagłówki zawierały słowa kluczowe. Cyferki w tagu h oznaczają wielkość czcionki nagłówka przy czym h1 to największa czcionka (tytuł) a h6 najmniejsza. Dla naszego "komórkowego" przykładu mogłoby to wyglądać tak:

```
<h1>Świat telefonów komórkowych</h1>
```

```
<h2>Komórka wczoraj i dziś</h2>
```
**<h5>tekst wprowadzający do artykułu, czyli zajawka mówiąc językiem prasowym - tu też powinny być słowa kluczowe</h5>**

**<p>treść</p>**

**<h3>Simlock czyli jak ściągnąć simlocka<h3>** 

**<p>treść</p>**

Na stronie wyglądałoby to mniej więcej tak

\_\_\_\_\_\_\_\_\_\_\_\_\_\_\_\_\_\_\_\_\_\_\_\_\_\_\_\_\_\_\_\_\_\_\_\_\_\_

## **Świat telefonów komórkowych**

\_\_\_\_\_\_\_\_\_\_\_\_\_\_\_\_\_\_\_\_\_\_\_\_\_\_\_\_\_\_\_\_\_\_\_\_\_\_\_

## **Komórka wczoraj i dziś**

**tekst wprowadzający do artykułu, czyli zajawka mówiąc językiem prasowym - tu też powinny być słowa kluczowe** 

treść

#### **Simlock czyli jak ściągnąć simlocka**

treść

Oczywiście style nagłówków czyli rodzaj, wielkość i kolor zastosowanej czcionki możemy kształtować dowolnie.

W samej treści też **muszą znaleźć się nasze słowa kluczowe**. Ale pamiętaj nie pisz tekstów dla robotów sieciowych, tylko dla ludzi! Warto wyróżnić nasze słowa kluczowe przez wytłuszczenie, pochylenie lub podkreślenie. Tutaj przychodzą nam z pomocą kolejne znaczniki

**kb>tekst wytłuszczony bold</b> <u>tekst podkreślony underline</u>** *ti>tekst pochylony italic* 

> **tekst wytłuszczony bold** tekst podkreślony underline *tekst pochylony italic*

Używaj ich rozważnie. Najlepiej wyróżniać to na co faktycznie chcesz zwrócić uwagę czytelnika, a jeśli przy okazji znajdzie się tam nasze słowo kluczowe, będzie idealnie. Użyj również słów kluczowych w opisach obrazków Alt="opis" oraz linków title="opis". W treści strony Twoje słowa kluczowe powinny stanowić ok. 10% jej zawartości. Nie przesadzaj jednak z używaniem ich na siłę.

Dla naszego [robota](#page-62-1) Mediapartners-Google **treść jest bardzo ważna**. Pamiętaj! Nie możesz ograniczyć swoich działań do tagów, nagłówków i opisów. Poświęć sporo czasu treści. Niech będzie interesująca dla Internauty odwiedzającego Twoją witrynę i równocześnie niech zawiera interesujące nas słowa kluczowe. To ważne! Pamiętaj! Działaj w taki sposób aby nikt nie mógł zarzucić Ci manipulacji. Jeśli przygotowałeś stronę zgodnie z powyższymi wytycznymi to możesz być pewien, że nasz robot odpowiedzialny za wyświetlanie **reklam kontekstowych** znajdzie na Twojej stronie słowa i frazy, do których dopasuje odpowiednie reklamy.

Zauważ, że sam w ten sposób wpływasz nie tylko na to, jakie reklamy będą się u Ciebie wyświetlały, ale również wykonałeś taką mini optymalizację dla wyszukiwarek. **Nasza zabawa z kodem strony poprawi jej pozycję w wyszukiwarkach**.

Jeszcze jedna ważna uwaga. Twój serwis składa się na pewno z większej ilości stron. Radzę Ci zadbać o to, aby znaczniki *title*, *description* i *keywords*, były inne na każdej podstronie. Muszą być indywidualnie dopasowane do każdej strony serwisu. Ma to znaczenie dla prawidłowego zaindeksowania wszystkich stron witryny w wyszukiwarkach. No oczywiście lepiej jest mieć różne zestawy reklam na każdej podstronie. Pamiętaj również, że słowa kluczowe powinny pokrywać się ze sobą we wszystkich omawianych elementach. Powinny być umieszczone w meta tagach, nagłówkach, opisach no i oczywiście w treści strony. Nie przesadzaj ze słowami kluczowymi. **Oczywiście cała zabawa nie ma sensu dla jednego słowa**. Proponuję Ci wybór ok. dziesięciu takich słów.

Sporo uwagi poświęcam tu słowom kluczowym, ale uwierz mi mają one podstawowe znaczenie dla wysokości Twoich dochodów. Wiesz już że zarobki w programie **Google AdSense** zależne są od ceny jaką reklamodawca płaci za wyświetlenie swojej reklamy. Warto więc przeanalizować, czy na Twojej witrynie znajdą się reklamy, które dadzą Ci 5\$ za kliknięcie, a może tylko 0,01 \$. O tym zaś decydują słowa kluczowe w kodzie i treści Twojej strony.

Które słowa "płacą" lepiej, a które gorzej. Szczegółowo opisuję to zagadnienie w części IV. **Część IV Studia i praca naukowa**. Lista najlepszych słów kluczowych zmienia się. W IV części ebooka znajdziesz narzędzia do wyszukiwania najlepiej "płacących" słów. Dzięki temu Twoja lista będzie zawsze aktualna!

Wracając do zawartości Twojego serwisu. Często twórcy internetowych publikacji wypuszczają półprodukty z myślą, że dokończą swoje dzieła później. Zastanów się jak często spotkałeś w sieci strony, które na pierwszy rzut oka wyglądają jak ciekawie rozbudowane serwisy. Po wybraniu jakiegoś interesującego Cię elementu menu, dowiadujesz się, że dział jest w budowie, w przygotowaniu. W mojej opinii takie działanie nie ma najmniejszego sensu. Odstrasza tylko gościa. Jeśli zamierzasz opublikować swoją stronę zadbaj o to, aby była kompletna. Zawsze będziesz mógł w przyszłości dobudować działy, które dziś masz tylko w planach.

Omawiając kolejne etapy zakładam, że strona jest już gotowa i czeka tylko na opublikowanie. Jeśli nie masz jeszcze swojej strony www, muszę Cię niestety odesłać do innych poradników. Wszystkim początkującym webmasterom polecam lekturę:

## [http://webmaster.helion.pl/kurshtml/.](http://webmaster.helion.pl/kurshtml/)

Jeśli nie masz specjalnego doświadczenia w tworzeniu stron, radzę Ci skorzystać z profesjonalnych szablonów. To dobre rozwiązanie, gdyż zamiast tracić czas na zabawę z konstrukcją możesz skoncentrować się na treści strony. Jak taki szablon dostosować do swoich potrzeb? Proponuję przeczytać mój artykuł...

## **<http://grafik.projekty.pl/info.php>**

## Gdzie opublikować stronę

Musimy znaleźć odpowiedni serwer. Nasza strona ma przynosić dochód, a to zależeć będzie od oglądalności. Będziemy czynić wszelkie starania, aby ta oglądalność była możliwie największa. Z tego względu odpadają wszelkiego rodzaju darmowe serwery z niskim miesięcznym transferem i mocno obciążone olbrzymią ilością równocześnie otwieranych stron. Raczej należy nastawić się na komercyjny [hosting.](#page-61-5) Szczegółowo to zagadnienie omawiam w części II opracowania.

#### Własna domena

Dobrze też radzę zarejestrować własną [domenę.](#page-61-4) Dobrze jest gdy nazwa domeny zawierać będzie najważniejsze dla Twojej witryny słowo kluczowe. Można dzięki temu zyskać dobrą pozycję w wyszukiwarkach. A to, jak wiesz, ma spore znaczenie dla oglądalności. Możesz też zarejestrować jakąś uniwersalną nazwę domeny, a serwisy tematyczne lokalizować w utworzonych później przez siebie [subdomenach.](#page-62-6) To dobre rozwiązanie, jeśli zamierzasz utworzyć kilka różnych serwisów.

Jeśli nie masz jeszcze swojej domeny lub zastanawiasz się gdzie umieścić stronę, mam dla Ciebie kilka cennych porad, które z całą pewnością pomogą znaleźć najbardziej optymalne rozwiązanie. Na stronie [http://hosting.secret4u.net](http://hosting.secret4u.net/) znajdziesz wskazówki oraz linki do najlepszych dostawców hostingu.

Po umieszczeniu serwisu na odpowiednim serwerze musisz zadbać, aby został on [zaindeksowany](#page-61-0) w wyszukiwarce **Google**. To bardzo ważne! Do czasu, kiedy twoja strona nie będzie dodana do bazy wyszukiwarki Google, reklamy nie będą się wyświetlały. Możesz ręcznie dopisać swoją witrynę tutaj: [http://www.google.pl/addurl/,](http://www.google.pl/addurl/) lub zadbać o to, aby linki do Twojego serwisu znalazły się na stronach, które Google już indeksuje. Najprościej poproś znajomych o zamieszczenie takiego linku lub poszukaj możliwości pozyskania linków z wymiany. Możesz kupić również takie linki na Allegro. Pamiętaj jednak, aby sprawdzić czy strona, z której

będzie pochodził link jest rzeczywiście zaindeksowana przez Google. Często w ofertach płatnej wymiany znajdują się linki bez żadnej wartości.

W III części ebooka, w rozdziale poświęconym wymianie linków, dowiesz się jak skutecznie pozyskiwać linki z innych serwisów i zwiększyć oglądalność swojej witryny. Dzięki tym działaniom skierujesz "dobry ruch" na swoją stronę, uzyskasz wysoką pozycję w rankingach wyszukiwarek. **Wzrosną więc poważnie Twoje dochody**!

# <span id="page-25-0"></span>**4. Zgłoszenie witryny**

Twój serwis jest już przygotowany do zgłoszenia. Czas zacząć działać. Na początek zapoznaj się uważnie z zasadami programu **Google AdSense** publikowanymi na stronach Google. Przeczytaj te dokumenty bardzo dokładnie!

**Standardowe warunki dotyczące programu Google AdSense TM Online.** <https://www.google.com/adsense/localized-terms>

**Polityka programowa Google AdSense**  <https://www.google.com/adsense/policies>

Jeśli już sobie poczytałeś możemy zacząć działać.

Na stronie<https://www.google.com/adsense?hl=pl>znajdziesz wejście do formularza. Strona ta służy również do późniejszego logowania się na Twoje konto w programie partnerskim **Google AdSense**. Warto ją więc sobie zapisać w ulubionych.

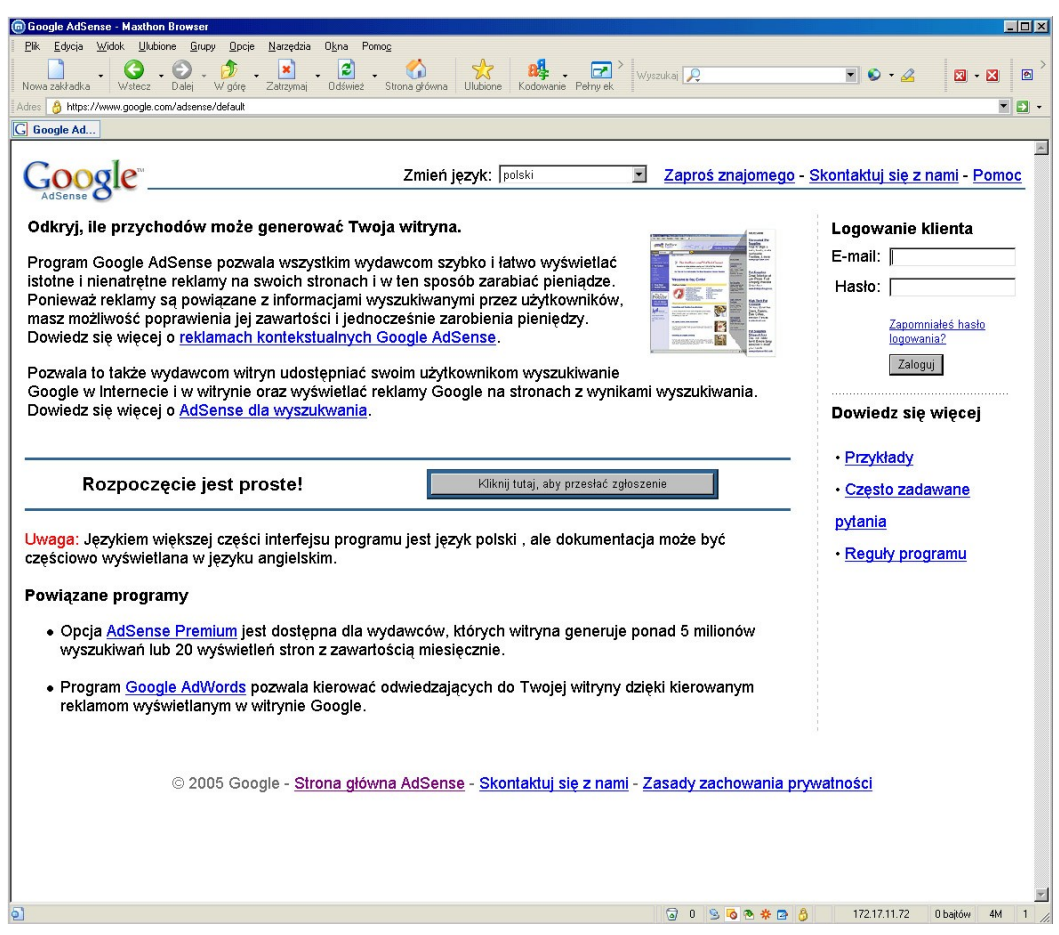

Jak widzisz nie ma tu żadnej filozofii. Klikasz na przycisk i przechodzisz do rejestracji.

Wypełnij prawą część formularza podając swój email oraz hasło. Hasło należy powtórzyć i zapamiętać.

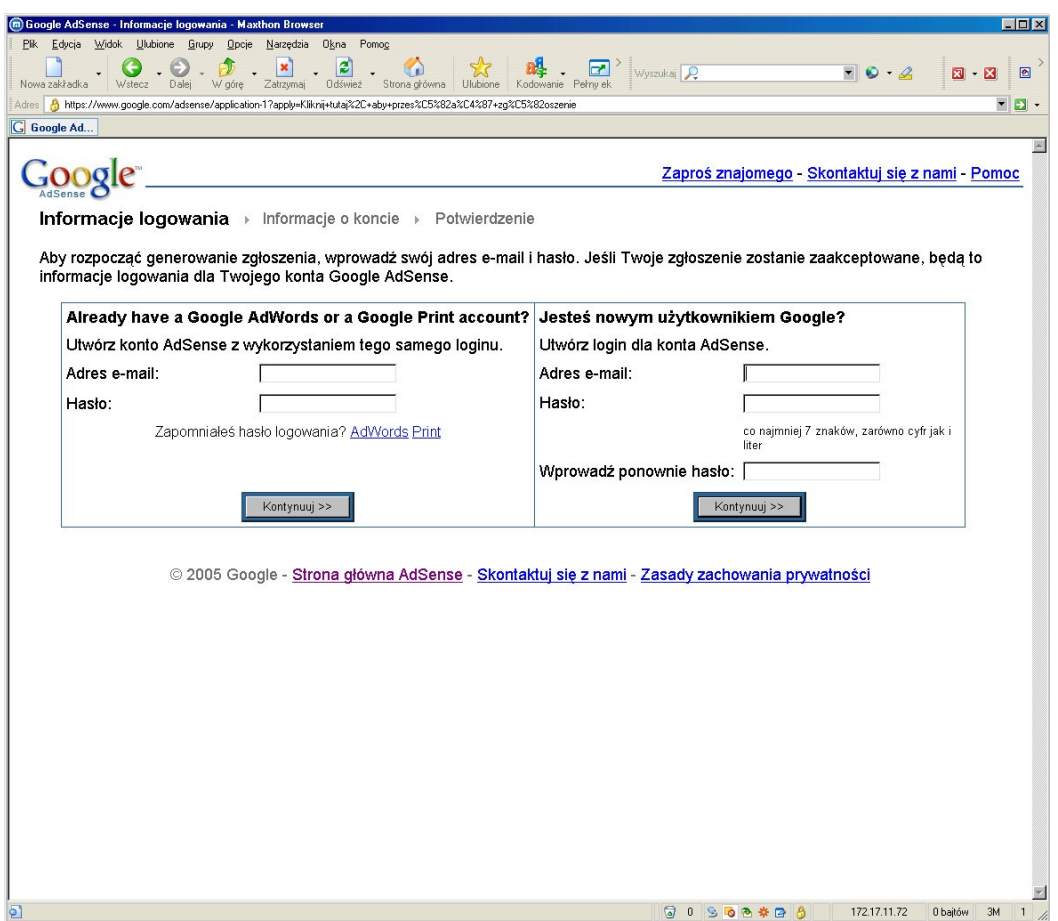

Te dane będą Ci służyły do późniejszego logowania się na konto. Hasło musi zawierać kombinację liter i cyfr i składać się co najmniej z 7 znaków. Wciśnij klawisz kontynuuj. Lewa część formularza dotyczy osób, które korzystały wcześniej z programu **AdWords** czyli zamieszczały swoje reklamy w Google. Takie osoby mogą użyć ujednoliconego loginu i hasła dla obu programów.

W następnym kroku wybierasz typ konta. Pierwsza opcja to konto dla osoby prywatnej albo prowadzącej działalność w USA. Druga to konto dla firmy. Jeśli prowadzisz działalność gospodarczą i chcesz świadczyć usługi dla Google w ramach tej działalności, możesz wybrać opcję drugą. Po wybraniu odpowiedniej opcji wciśnij przycisk kontynuuj.

●

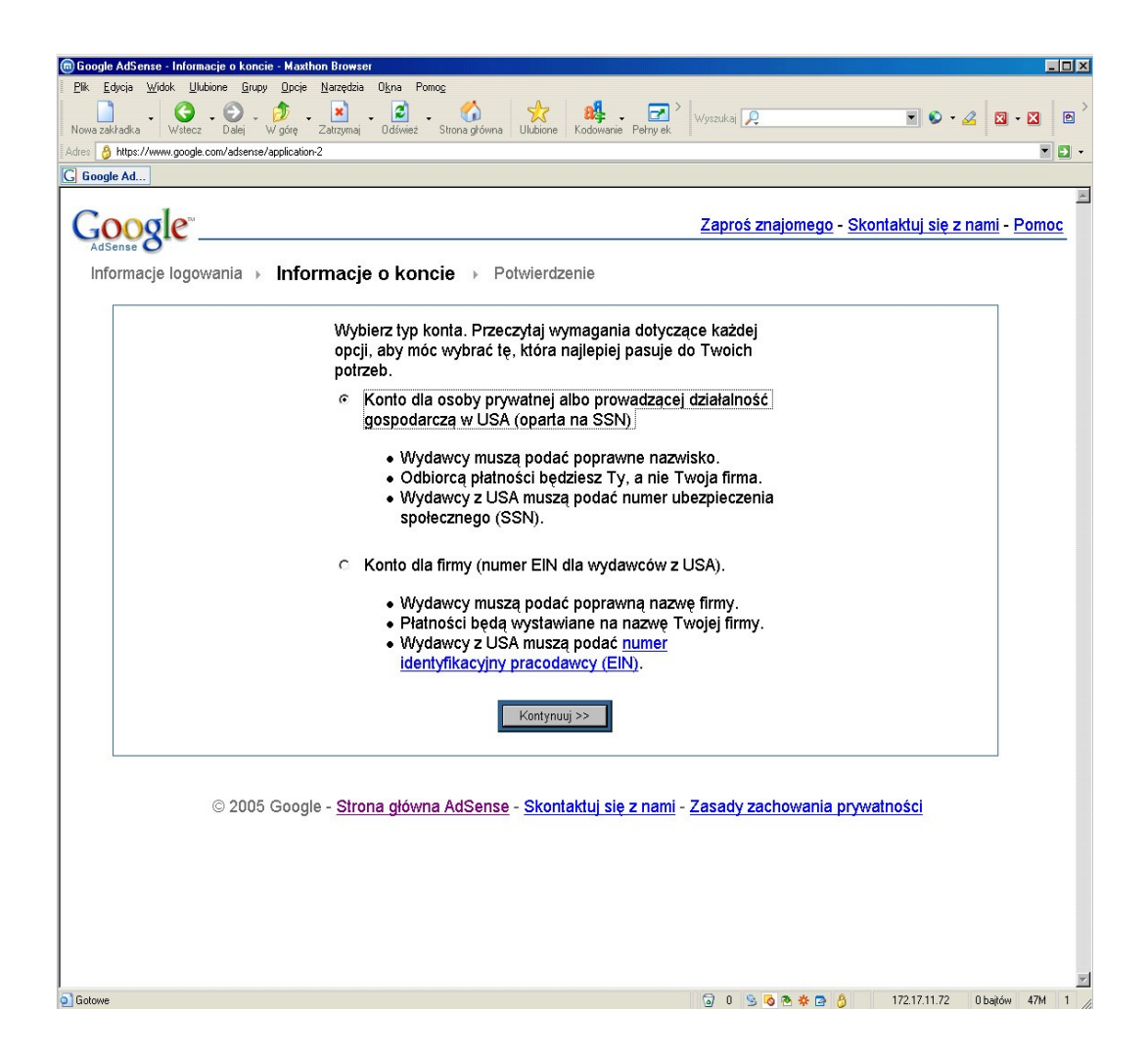

Zostaniesz teraz przeniesiony do formularza, na którym podajesz swoje dane osobowe, adres zgłaszanej witryny itp.

 $\bullet$ 

![](_page_29_Picture_53.jpeg)

W dolnej części formularza masz opcję wyboru produktów. AdSense dla zawartości oraz AdSense dla wyszukiwania. Pierwszy produkt już znasz – to system dystrybucji reklam kontekstowych poprzez publikację specjalnych boksów reklamowych na Twojej stronie. Drugi produkt to AdSense dla wyszukiwania. Zaznaczenie tej opcji da Ci możliwość zamieszczenia na stronie wyszukiwarki Google. W wyniku jej działania,

●

na pierwszych miejscach wygenerowanej strony, znajdą się linki sponsorowane.

To ciekawa forma zarabiania i dodatkowo uatrakcyjnia Twoją witrynę. Warto więc ją wybrać podczas rejestracji.

W części II ebooka dowiesz się w jakich sytuacjach warto korzystać na stronie z wyszukiwarki i jak dzięki temu zarabiać więcej w programie **Google AdSense**.

Wciśnij przycisk prześlij. Za chwilę zostaniesz poproszony o potwierdzenie danych. Zatwierdzasz dane i czekasz na e-mail z Google. W liście zostaniesz poproszony o potwierdzenie Twojego adresu poczty elektronicznej. Wiadomość, którą otrzymasz zawierać będzie specjalny link, który należy uruchomić w oknie przeglądarki. To w zasadzie cała filozofia.

Teraz czekamy na "wyrok" redaktorów z Google. Ale nie martw się, jeśli strona jest przygotowana zgodnie z opisanymi przeze mnie zasadami to za dwa dni otrzymasz miłą wiadomość zatytułowaną "Witamy **w programie Google AdSense**".

Przeczytaj uważnie jej treść. Aktywuj swoje konto logując się ze strony: [https://www.google.com/adsense?hl=pl.](https://www.google.com/adsense?hl=pl)

Zostaniesz poproszony o zaakceptowanie regulaminu. Zapoznaj się też ze stroną pomocy technicznej

[https://www.google.com/adsense/faq-tech?hl=pl.](https://www.google.com/adsense/faq-tech?hl=pl)

No i czas zacząć działać. Kolejny rozdział omawia sposób umieszczenia reklam na Twojej stronie. Zanim rozpoczniesz pracę mam dla Ciebie

jeszcze jedną dobrą wiadomość. **Inne strony, które być może stworzysz nie podlegają procedurze zgłoszenia**. Jako pełnoprawny uczestnik programu możesz od teraz umieszczać reklamy na wszystkich swoich stronach, tych które już masz i tych które powstaną w przyszłości. Oczywiście te nowe witryny muszą być zgodne z wymaganiami Google zawartymi w regulaminie.

<span id="page-31-0"></span>Kilka miesięcy temu firma Google wprowadziła dodatkowe zabezpieczenie, które umożliwia potwierdzenie zgodności Twojego adresu podanego podczas rejestracji. W momencie, kiedy Twoje zarobki przekroczą 50 USD zostanie Ci przesłany pocztą numer PIN, który będziesz musiał wprowadzić po zalogowaniu się na konto. PINy docierają do Polski ze sporym opóźnieniem, musisz więc uzbroić się w cierpliwość. Numer PIN należy wprowadzić w zakładce moje konto / historia płatności. Znajdziesz tam link - wpisz tutaj swój PIN. To ważne, bez tego nie dostaniesz wypłaty!

●

## <span id="page-32-0"></span>**5. Reklama kontekstowa na Twojej stronie**

Właśnie dołączyłeś do elity "adsensowiczów". Czas najwyższy umieścić reklamę. Zastanów się najpierw, jaka forma graficzna jest odpowiednia na Twoją witrynę. Pamiętaj, aby uzyskać pożądaną **skuteczność reklama powinna być dobrze wyeksponowana**. Poniżej masz zestawienie oferowanych form. Google nazywa je jednostkami reklam.

### **Długi Baner 728 x 90 pikseli**

![](_page_32_Picture_6.jpeg)

Doskonała forma do umieszczenia na górze strony lub w jej centralnej części. Stosując ten baner uzyskasz 4 reklamy na stronę.

#### **Baner 468 x 60 pikseli**

![](_page_32_Figure_9.jpeg)

Tradycyjna wielkość typowa dla banerów stosowanych w wielu systemach wymiany Stworzony dla witryn, w których przewidziano miejsce na typową reklamę. Uzyskasz 2 reklamy na stronie.

**Przycisk 125 x 125 pikseli**

![](_page_33_Picture_4.jpeg)

Ciekawa forma do umieszczenia przy elementach bocznego menu strony. W tej opcji ukaże się tylko jedna reklama.

**Baner połówkowy 234 x 60 pikseli**

![](_page_33_Figure_7.jpeg)

Dobra forma do umieszczenia na stronach, gdzie nie ma zbyt dużo miejsca. Wyświetla jedną reklamę.

Andrzej Herzberg

#### **Wieżowiec 160 x 600 pikseli Pionowy baner 120 x 600 pikseli**

Ads by Google **Meade, Celestron, & More** Premier US Meade & Celestron Dealer 25 years of friendly expert service www.astronomics.com **GPS for Meade Telescopes** Add GPS to your ETX or LXD55 Scope Fully Integrated Unit - Only \$169! www.scopetronix.com **ETX Astro accessories** See our unique range of over 150 accessories to fit Meade scopes www.astro-engineering.com **Shop for Meade Telescope** Great deals on telescopes. Free bottomline price comparisons. www.pricegrabber.com **Meade telescopes Find Sporting Goods at** Wal-Mart at Every Day

**Low Prices!** www.walmart.com

![](_page_34_Picture_6.jpeg)

Bardzo dobre formy do zastosowania po bokach strony. Szerszy zestaw wyświetla 5 reklam natomiast węższy 4 reklamy na stronie.

**Baner pionowy 120 x 240 pikseli**

![](_page_35_Picture_4.jpeg)

Doskonały do umieszczenia przy bocznych elementach menu witryny. Wyświetla 2 reklamy.

**Średni prostokąt 300 x 250 pikseli**

![](_page_35_Picture_7.jpeg)

Świetnie nadaje się do umieszczenia w dużym bloku tekstowym lub do wkomponowania w narożnikach strony. Wyświetla 4 reklamy.

**Duży prostokąt 336 x 280 pikseli**

![](_page_36_Picture_3.jpeg)

Podobnie jak poprzedni zestaw dobry do umieszczenia w dużych blokach tekstowych lub w narożnikach strony. Również wyświetla 4 reklamy, ale ich ekspozycja jest znacznie skuteczniejsza niż w poprzednim przypadku.

**Kwadrat 250 x 250 pikseli**

![](_page_36_Picture_6.jpeg)

Nieco mniejsza forma od poprzednich, ale coś za coś. Ta jednostka wyświetla 3 reklamy.

**Mały prostokąt 180 x 150 pikseli**

![](_page_37_Picture_4.jpeg)

Ciekawa jednostka do zastosowania przy elementach bocznych menu oraz do bloków tekstowych. Wyświetla jedną reklamę.

Niedawno Google zaproponowało webmasterom nową atrakcyjną formę reklamy.

**Jednostka linki reklam**

**Ad Links by Google** Praca uk Praca w usa Zarabianie Praca grupowa Alarmowe systemy

Rozwiązanie bardzo ciekawe, pozwalające skonfigurować ilość linków (4 lub 5). Podstawowa różnica w działaniu tej jednostki w stosunku do pozostałych form polega na tym, że kliknięcie przenosi surfującego na stronę z linkami do sponsorów, którzy wykupili reklamę na dane słowo.

 $\blacksquare$ 

Jeśli wziąć pod uwagę, że dla danego słowa kluczowego może być kilka do kilkunastu linków sponsorowanych, moc reklamowa witryny wzrasta kilkadziesiąt razy! Kolejne genialne posunięcie Google. Jak to się przekłada na zarobki wydawców - trudno wyrokować, gdyż ta jednostka jest zbyt świeża i nie dysponuję na dzień dzisiejszy wystarczającymi statystykami do oceny efektywności tej formy reklamy. Najnowsze wyniki moich badań znajdziesz na stronie: [http://adsense.secret4u.net](http://adsense.secret4u.net/) (Dostęp do części serwisu jest chroniony hasłem Znajdziesz je w IV części mojego ebooka)

Obecnie Google zezwala na umieszczenie **do trzech różnych jednostek reklamowych** na jednej stronie. To doskonale! Im większa ilość linków reklamowych, tym większa szansa na klik i zarobek! Na jednej ze swoich stron umieściłem 3 jednostki: linki reklam, baner 468x60 oraz baner pionowy 120x240. Taki układ daję łącznie **minimum 20 reklam**! Przy czym wszystkie jednostki nie zajmują więcej niż 20% powierzchni strony! Przy tak małej powierzchni reklam utrzymanie sensownej "klikalności" jest dość trudne. Trzeba dokonać paru subtelnych zabiegów graficznych. Zapanować nad optymalnym ułożeniem, odległościami.

Jak optymalnie komponować stronę, aby bez narażenia się na zarzut naruszenia regulaminu, skierować uwagę widza na reklamę? To zagadnienie szczegółowo omawiam w części II. **Część II Gimnazjum naucz się budować dochodową witrynę**, zawiera praktyczne porady dotyczące kompozycji strony w powiązaniu z lokalizacją i wyglądem reklam. Dzięki zasadom w niej zawartym opanujesz sztukę kierowania uwagi Internauty na niektóre elementy strony. Osiągniesz wyższą "klikalność" i większe dochody.

Zanim więc zdecydujesz się na konkretną reklamę, lub zestawy jednostek reklamowych, warto przeczytać całą publikację. Nieco odbiegliśmy od tematu niniejszego rozdziału. Wszystkie sygnalizowane zagadnienia omówię później. A teraz bierzmy się do dalszej pracy. Genialnym rozwiązaniem proponowanym webmasterom jest możliwość samodzielnego konfigurowania kolorystyki reklam. Możesz zmieniać kolor ramki, tła, tytułu, tekstu reklamy i adresu URL. Możesz więc skomponować reklamy tak, aby idealnie pasowały do Twojej witryny. To jeden z atutów systemu AdSense, który spowodował tak dużą jego popularność.

Zaloguj się na Twoje konto w **Google AdSense** korzystając z linku:

![](_page_39_Picture_73.jpeg)

## <https://www.google.com/adsense?hl=pl>

Wybierz zakładkę ustawienia reklamy. To Twoje centrum zarządzania wyglądem i kształtem. Narzędzie umożliwia Ci wygenerowanie kodu, który po umieszczeniu na Twojej stronie, spowoduje wyświetlenie wybranej jednostki reklamowej.

### Typ reklam

Tutaj wybierasz **typ reklamy**. Możesz określić czy mają wyświetlać się tylko linki tekstowe, linki tekstowe lub reklamy graficzne, albo zostawić ustawienia domyślne konta.

Pamiętaj, że reklamy graficzne są dużo lepiej płatne. Warto więc wybrać opcję, która umożliwia ich wyświetlanie. Możesz również w ustawieniach domyślnych zdefiniować taką opcję, tutaj zaś wybrać "Użyj ustawienia domyślnego dla mojego konta". Wówczas każda z tworzonych przez Ciebie jednostek reklamowych opierać się będzie na ustawieniach domyślnych.

## Jednostka linki reklam

Tutaj wybierasz ilość wyświetlanych linków reklamowych w jednostce linki reklam. Wybór opcji spowoduje, że dalsze definicje dotyczyć będą tej właśnie jednostki.

## Układ reklam

Wybierasz typ i wielkość jednostki reklamowej. Na przykład baner skycraper (wieżowiec) 120x600.

## Palety kolorów

![](_page_41_Figure_3.jpeg)

Tutaj możesz wybrać kolory Twoich reklam. Do dyspozycji masz predefiniowane układy. Warto jednak samemu skomponować kolorystykę i dopasować ją do wyglądu strony. W tym celu wybierz link zarządzaj paletami kolorów znajdujący się pod listą wyboru schematów kolorystycznych. Jak widzisz masz tutaj możliwość kreowania dowolnego wyglądu jednostek reklamowych. Kompozycja nie ogranicza się do kolorów z palety na tej stronie. Możesz poszczególnym elementom przypisać absolutnie dowolny kolor podając jego kod numeryczny. Narzędzie na tej stronie jest dość intuicyjne. Wystarczy wybrać

 $-\bullet$ 

odpowiedni element: granicę, tło, tytuł, tekst, URL. I wybrać z palety pożądany kolor.

Efekty zobaczysz od razu w przykładzie po lewej. **Warto też zapisać stworzony przez siebie schemat do późniejszego użycia**. Jeśli skomponowałeś już własną reklamę, kliknij zapisz i pobierz kod, lub po prostu zapisz nazwę nowej palety niestandardowej. Wróć do poprzedniego ekranu. Jeśli zapisałeś swoje ustawienia jako paletę niestandardową zobaczysz jej nazwę na liście wyboru palety kolorów. Pewnie zauważyłeś, że jest też możliwość wyboru kilku różnych palet równocześnie (z przyciśniętym klawiszem control). Spowoduje to losową zmianę kolorystyki reklam na stronie.

## URL lub kolor reklamy zastępczej

To bardzo ważny temat i wymaga osobnego omówienia, dlatego pozwól, że wrócę do niego na końcu niniejszego rozdziału.

## Kanał

Dzięki kanałom możesz pozyskać szczegółowe informacje o efektywności poszczególnych jednostek reklamowych. Dane dla kanałów wyświetlać się będą w raportach. Kanały i sposoby ich efektywnego wykorzystywania omówię szczegółowo w III części publikacji.

Dzięki wykorzystaniu kanałów Twoje działania staną się bardziej uporządkowane. Działając świadomie możesz osiągnąć znacznie lepsze wyniki. Jak to zrobić? Jak wykorzystać kanały dla powiększenia swoich dochodów? Odpowiedzi znajdziesz w części III - powiększ 2-krotnie swoje dochody.

## Strony z ramkami

Jeśli w konstrukcji Twojej strony użyłeś ramek i chcesz umieścić reklamę Google w takiej właśnie ramce zaznacz koniecznie tę opcję. W zasadzie odradzam takie rozwiązanie, gdyż może to utrudnić wyświetlanie pożądanego zestawu. Taka strona w ramce musi zawierać treść i wszystkie elementy niezbędne do wyświetlenia reklam zgodnych z interesującymi nas słowami kluczowymi.

Po zaznaczeniu wszystkich opcji w okienku na dole znajdziesz swój kod. Zaznacz go i skopiuj do schowka. Następnie wklej do kodu źródłowego Twojej strony w miejscu, w którym chcesz aby reklama się wyświetlała. Kod to nic innego jak skrypt java. Ma on następującą postać:

```
<script type="text/javascript"><!--
google_ad_client = "pub-xxxxxxxxxxxxxx";
google_ad_width = 120;
google_ad_height = 600;
google_ad_format = "120x600_as";
google_ad_channel ="";
google_color_border = "2D5893";
google_color_bg = "99AACC";
google_color_link = "000000";
google_color_url = "000099";
google_color_text = "003366";
//--></script>
<script type="text/javascript"
 src="http://pagead2.googlesyndication.com/pagead/show_ads.js">
</script>
```
**Pamiętaj! Pod żadnym pozorem nie wolno ingerować w jego zawartość.** Kod generujesz zawsze z poziomu omawianej strony.

Po wklejeniu kodu na stronę system rozpoczyna wyświetlanie reklam w Twoim serwisie. A Ty zaczynasz swoją wielką przygodę z biznesem, który zapewni Ci godne wynagrodzenie za włożony wysiłek. Pamiętaj jednak, że to dopiero początek drogi. Czeka Cię jeszcze wiele zakrętów, niespodzianek i przygód. Prawdziwe zarobki nie przyjdą od razu. Sam zobaczysz, że w pierwszych tygodniach nie będzie kokosów w Twoich statystykach.

Kolejne części mojej publikacji nauczą Cię jak wielokrotnie zwiększyć dochody. Zdradzę Ci sekrety, które pozwalają mi zarabiać bez większego wysiłku **ponad 20\$ dziennie**.

Wróćmy jednak na chwilę do zagadnienia **reklamy zastępczej**. W niektórych sytuacjach na Twoich stronach wyświetlać się będą tzw. reklamy dla usług dobroczynnych. Niestety na takich "reklamach" nic nie zarobisz. Kiedy może nastąpić taka sytuacja? Jak można temu zapobiec? Już spieszę z odpowiedzią.

## 1. Strona nie jest zaindeksowana w Google.

Najczęściej zdarza się to, gdy dodajesz nową stronę do serwisu, lub umieszczasz reklamę w nowo utworzonym serwisie.

## *Rozwiązanie problemu:*

Utwórz plik tekstowy o nazwie robots.txt i umieść w nim następujący kod:

## **User-agent: Mediapartners-Google\* Disallow:**

Przegraj plik do katalogu zawierającego Twoje strony www na serwerze. Jeśli masz już plik robots.txt

– po prostu zmodyfikuj jego zawartość.

## 2. Nie ma reklam do wyświetlenia dla zawartości Twojej witryny.

Istnieje wiele prawdopodobnych przyczyn takiego zjawiska. Najczęściej jednak wynika to ze złego doboru słów kluczowych w znacznikach meta Twojej strony lub ze zbyt ubogiej zawartości. Np. strona zawiera samą grafikę (nie ma treści). Drugą przyczyną może być fakt, że w danym momencie Google nie ma w swojej bazie odpowiedniej ilości reklam właściwych dla zawartości Twojej strony.

Przykładowo umieściłeś na stronie wieżowiec 160x600 oraz przycisk 125x125. W pierwszej jednostce otrzymujesz 4 reklamy zamiast pięciu w drugiej wyświetla się reklama dla usług dobroczynnych.

## *Rozwiązanie problemu:*

Zanim umieścisz nową reklamę na stronie, możesz sprawdzić jakie reklamy i w jakiej ilości mogą być serwowane przez system AdSense. Opis sposobu instalacji oraz link do pobrania specjalnego narzędzia, które to umożliwia znajdziesz tutaj:

#### <https://www.google.com/support/adsense/bin/answer.py?answer=10005&topic=160>

Po prawidłowym zainstalowaniu narzędzia w menu pojawiającym się pod prawym przyciskiem myszy, znajdziesz opcję Google AdSense Preview Tool. Otwórz w oknie przeglądarki interesującą Cię stronę www. Kliknij prawym przyciskiem myszy i wybierz to narzędzie z menu.

 $-\bullet$ 

![](_page_46_Picture_57.jpeg)

W okienku wyświetli się aktualnie dostępny zestaw reklam. Jeśli zamiast reklam widzisz puste pole oznacza to, że coś jest nie tak i musisz interweniować. Zastanów się nad słowami kluczowymi oraz nad treścią Twojej witryny. Postaraj się powiększyć objętość tekstu na Twojej stronie. Czasem wystarczy dopisać jedno czy dwa zdania. Zobacz w którym miejscu kodu zaczyna się treść. Dobrze jest tak skonstruować kod strony, aby zasadnicze elementy treści znalazły się możliwie blisko

znacznika <body> otwierającego ciało strony. Jeśli nasze działania nie dadzą efektu oznacza to, że nie ma reklamodawców, których reklamy, a raczej wybrane przez nich słowa kluczowe, pasowałyby do treści, którą masz na stronie. Albo też jest ich zbyt mało, aby wypełnić wszystkie Twoje jednostki reklamowe.

Pewnie wybrałeś temat, dla którego jest niewiele reklam. Warto to wcześniej sprawdzić. Wystarczy w wyszukiwarce Google wpisać słowa i frazy związane z tematyką strony. Jeśli w wynikach po prawej stronie zobaczysz dużą ilość boksów reklamowych oznacza to, że temat jest popularny wśród reklamodawców.

Przejściowo może się zdarzyć, że po prostu w danym momencie reklam jest mniej niż zwykle. Wówczas znów na Twojej stronie pojawią się "usługi dobroczynne". Możesz je jednak zastąpić innymi reklamami. Szczegółowy opis jak to wykonać znajdziesz tutaj:

<https://www.google.com/support/adsense/bin/answer.py?answer=10537&topic=153>

Jak się zapewne domyślasz takie działanie pozwala utrzymać zyski na przyzwoitym poziomie mimo niewielkiej ilości reklam czasowo serwowanych Ci przez Google. Wystarczy tylko w miejscu reklam dla "usług dobroczynnych" wyświetlać inne płatne reklamy.

●

## <span id="page-48-0"></span>**6. Co zamiast "usług dobroczynnych"**

Na wielu stronach uczestników programu **Google AdSense** często widzę tzw. reklamy dla usług dobroczynnych. Przykładowa treść takiej reklamy: "Jaka jest odległość z Ziemi do Słońca?" Kliknięcie przenosi Internauty do wyników wyszukiwania dla takiej właśnie frazy, a właściciel strony nie zarabia ani centa. Pisałem w poprzednim rozdziale jak zapobiec takim sytuacjom, ale czasem reklam na dane słowa kluczowe może być po prostu za mało. Nie będziesz pewnie z tego powodu zmieniać tematyki swojej witryny, zwłaszcza, że za parę godzin sytuacja najprawdopodobniej się zmieni. Co więc można zrobić?

Zastąp reklamy dla usług dobroczynnych innym systemem! Doskonałą alternatywą jest system reklam kontekstowych **Clicksor**. System serwuje reklamy w oprawie identycznej jak **Google AdSense i** do tego płaci webmasterom 70% kosztu, który ponosi reklamodawca.

Pamiętaj jednak o jednej ważnej rzeczy. Nie możesz równocześnie wyświetlać reklam **Google AdSense** i **Clicksor** na swojej stronie. Zastosuj drugi system tylko jako alternatywę w przypadku chwilowego braku reklam z **Google**. System Clicksor wzorowany jest na AdSense i może przez Google zostać uznany za konkurencyjny. Aby nie narazić się na zarzut naruszenia regulaminu **nigdy nie wyświetlaj równocześnie reklam Google i Clicksora na tej samej stronie**! Z tego też względu nasze rozwiązanie alternatywne nie może być zastosowane na stronach wyświetlających dwie lub trzy jednostki reklam. Clicksor serwuje reklamy o identycznym jak Google wyglądzie. Do dyspozycji masz więc takie same jednostki. Możesz również samodzielnie zdefiniować kolorystykę

poszczególnych elementów boksów reklamowych. Podstawowa różnica między tymi systemami polega jednak na tym, że w Clicksorze każda strona zgłaszana jest oddzielnie i musi zostać zatwierdzona.

Panel administracyjny znacznie się różni od tego, który znasz z programu AdSense. Jednak korzystanie z niego nie sprawi Ci najmniejszego kłopotu. Jest naprawdę intuicyjny.

Nie będę opisywał tu szczegółowo procedury i poszczególnych czynności konfiguracyjnych. Wszystko co jest Ci potrzebne znajdziesz na stronie: [http://clicksor.secret4u.net](http://clicksor.secret4u.net/)

<span id="page-50-0"></span>●

# **7. Naucz się czytać i interpretować raporty**

To bardzo ważny rozdział. Mimo, że sporo osób nie lubi liczb, ułamków, procentów i różnych takich, musisz niestety dobrze opanować pojęcia, które tutaj omawiam. Nauczyć się analizować i interpretować swoje wyniki. Pozwoli Ci to **kreować sensowne dochody** poprzez podejmowanie mądrych i przemyślanych decyzji, zwiększających oglądalność witryny. Dzięki świadomości jak ilość wizyt przekłada się na dochód, będziesz mógł optymalnie wykorzystać siłę internetowej reklamy.

Zacznijmy więc od wyjaśnienia podstawowych pojęć. Po zalogowaniu do swojego panelu administracyjnego w **AdSense** zobaczysz tabelkę zestawiającą dane statystyczne Twojego konta. Czytałeś regulamin, więc wiesz, że nie mogę tutaj opublikować swoich danych. Wszystkie pojęcia będę więc wyjaśniał na hipotetycznym przykładzie.

W tabeli znajdziesz następujące informacje

- wyświetlenia strony,
- kliknięcia,
- CTR strony,
- eCPM,
- Twoje przychody.

Dane możesz zestawiać w układzie dziennym za dowolny okres. Możesz również wyświetlać dane dla poszczególnych kanałów. Kanały to bardzo ważny mechanizm, który pozwala badać parametry dla poszczególnych witryn (możesz mieć ich kilka) lub konkretnych jednostek reklamowych. Jak działają kanały i jak możesz je wykorzystać dla podniesienia swoich dochodów?

**Część III Szkoła średnia - powiększ dwukrotnie swoje dochody**. Wyjaśnię Ci jak działają kanały i jak możesz zarabiać więcej dzięki ich sile! Znajdziesz tu również smakowity rozdział "Czego nie powie Ci Google o programie AdSense", czyli 12 sposobów na efektywne zarabianie z Google. Czego nie powie Ci Google... to po prostu zbiór niezwykle praktycznych porad dzięki którym zwielokrotnisz swoje dochody!

Wróćmy jednak na chwilę do pojęć podstawowych.

Wyświetlenia strony - (raczej wyświetlenia reklam). Ilość wyświetleń znacznie przewyższa dane ze statystyk Twojego serwera www. To oczywiste. Jeśli masz reklamy na każdej podstronie serwisu to wyświetlania reklamy będą stanowiły wielokrotność ilości wizyt. Przy tysiącu wizyt możesz uzyskać nawet kilkanaście tysięcy odsłon reklamy! Wszystko zależy od zawartości Twojej witryny.

Kliknięcia - ile razy surfujący kliknęli w reklamę

 [CTR](#page-61-6) - Bardzo ważny współczynnik, na którym będziemy opierać wszystkie swoje obliczenia. Skrót pochodzi z angielskiego Click Trought Rate. CTR wyraża ilość kliknięć w stosunku do ilości wyświetleń (ekspozycji) reklamy. Jeżeli Twój CTR wynosi 1% oznacza to, że na każde 100 wyświetleń reklamy, jedna osoba uruchomiła link sponsora. Współczynnik CTR obliczamy dzieląc ilość kliknięć przez całkowitą ilość wyświetleń i mnożąc wynik przez 100. Wcześniej, w kilku miejscach użyłem sformułowania "klikalność". To jest właśnie CTR. CTR = (ilość kliknięć/ilość wyświetleń)\*100

eCPM - Aby wyjaśnić to pojęcie zacznę od pojęcia bazowego czyli [CPM.](#page-60-1) Skrót pochodzi od określenia Cost Per Mille (gdzie mille to rzymskie określenie tysiąca). Czasem możemy też spotkać określenie CPT (Cost Per

Thousand). Współczynnik CPM określa koszt tysiąca ekspozycji (wyświetleń) jaki płaci reklamodawca. W **Google** sprzedaje się klientowi gwarantowane wejścia na stronę a nie wyświetlenia jego reklamy. Dlaczego więc mówimy o CPM. To trochę zakręcone więc wyjaśnię to bliżej.

Aby dokładniej przeanalizować to zagadnienie i zdać sobie sprawę jak działa system naliczania wynagrodzeń dla webmasterów muszę wprowadzić w tym miejscu kolejne pojęcie. [CPC](#page-60-0) (Cost per Click) jest to maksymalna kwota jaką reklamująca się osoba lub firma jest gotowa zapłacić za kliknięcie, a co za tym idzie za wejście na swoją stronę. Podczas definiowania parametrów swojej kampanii reklamowej, każdy publikujący reklamę musi ten parametr określić. Przy czym im wyższy jest ten koszt, tym bardziej "agresywna" jest kampania. Od tego parametru, no i od maksymalnego dziennego budżetu kampanii zależy ilość wyświetleń danej reklamy na stronach uczestników programu **AdSense**. Ale nie tylko ilość. Również pozycja reklamy w wynikach wyszukiwania i jednostkach reklamowych na stronach uczestniczących w programie zależy od tych właśnie parametrów.

Może wydawać Ci się to sprzeczne z zasadami zdrowego rozsądku, ale czasem reklamodawcom zależy na tym aby zapłacić więcej niż konkurencja. Im wyższy zostanie określony koszt za kliknięcie tym wyższa ranga, czyli pozycja reklamy. W naszym wieżowcu u góry wyświetlają się więc lepiej płatne reklamy! Tak samo jest z boksami, które Google emituje w wyszukiwarce. Maksymalny budżet dzienny określa pośrednio ile razy w ciągu doby będą eksponowane reklamy danej firmy.

Koszt za kliknięcie jest ściśle powiązany ze słowami kluczowymi. A to dlatego, że firmy kupując reklamy w Google określają słowa kluczowe, dla których ich reklama ma się wyświetlać. Teraz chyba już rozumiesz dlaczego niektóre reklamy "płacą" lepiej.

Jeśli chcesz poznać największą tajemnicę skutecznego zarabiania z Google AdSense przeczytaj IV część mojego ebooka. **Część IV Studia i praca naukowa**. Znajdziesz tu najlepsze słowa kluczowe. Mało tego, dam Ci narzędzie, które pozwoli na samodzielne wyszukiwanie słów lub sprawdzenie ile kosztuje kliknięcie w wytypowane słowo.

Wróćmy jednak do naszych rozważań. Warto wiedzieć, że najmniejsze CPC to obecnie 5 gr. a największe 194,55 zł. Współczynnik CPM to nic innego jak koszt za tysiąc wyświetleń, który jak już się domyślasz może kształtować się różnie i będzie **zależny od współczynnika CTR. CTR jest zaś różny dla każdej ze stron www biorących udział w programie**.

Jak widzisz ze swoich raportów, może też być różny każdego dnia. Obliczanie naszych wynagrodzeń to dość skomplikowany mechanizm zważywszy, że wyświetlają się nam reklamy różnych firm i biorąc pod uwagę, że każda z nich mogła określić inną wartość CPC.

A oto przykład. Reklamodawca zadeklarował CPC na poziomie 0,05\$ i maksymalny dzienny budżet kampanii określił na poziomie 100\$. Oznacza to, że kupił 2000 (100/0,05) wejść na swoją stronę maksymalnie w ciągu jednego dnia. Jeśli założymy, że budżet dzienny został skonsumowany, a średnie CTR na wszystkich stronach wydawców wyniosło 1%, to reklama została wyeksponowana (wyświetlona) 200.000 razy (2000/0,01). CPM dla tej kampanii wyniósł więc 0,5\$ (100\$\*1000/200.000).

Czym jest eCPM? Pewnie już się domyślasz (effective) efektywny CPM. To nic innego jak koszt za tysiąc **wyświetleń** z perspektywy wydawcy, czyli Twojej. Współczynnik określa ile średnio zarabiasz na tysiącu wyświetleń reklam Google. Raporty nie pokazują szczegółowo CPM i eCPM dla każdej reklamy. Byłoby to dość trudne. Warto jednak wiedzieć, że Twój zarobek

●

to około 30% CPM. Mówiąc krótko około 30% ceny, jaką płaci klient trafia do Twojej kieszeni.

Omawiane współczynniki kształtować się będą różnie w zależności od wielu parametrów Twojego serwisu. W kolejnych rozdziałach poznasz metody, które pomogą kształtować je na pożądanym poziomie. Poznasz metody zwiększające eCPM i CTR, a dzięki temu Twoje dochody z udziału w programie **Google AdSense**. W Części II ebooka nauczysz się kształtować CTR. Pokażę Ci jak dzięki kilku zgrabnym zabiegom można kapitalnie podbić wartość tego współczynnika. Dzięki metodom tam opisanym zaczniesz efektywniej wykorzystywać potencjał swojej witryny, a co za tym idzie będziesz zarabiać więcej!

Wróćmy na chwilę do naszych współczynników. Z definicji wcześniej podanych wynika dość jasno, że z naszego punktu możemy bezpośrednio wpływać na ilość wyświetleń oraz współczynnik CTR. **Można również kształtować nasze eCPM**! Wszystko zależy od tematu naszej witryny. Im więcej na naszej stronie ukazywać się będzie reklam, które mają wysokie CPC oraz im wyższy uzyskamy współczynnik CTR, tym nasze zarobki będą wyższe.

**Rozważmy następujący przykład**: Witryna uzyskała w zadanym okresie np. w czasie miesiąca 30.000 odsłon wszystkich jednostek reklamowych (w praktyce może to być witryna z ok. 300 unikalnymi wizytami dziennie zawierająca kilkanaście podstron).

- Współczynnik CTR wyniósł 1,3%
- Uzyskaliśmy więc 390 kliknięć.
- Nasz zarobek wyniósł dla przykładu 23,4\$
- Nasz efektywny CPM eCPM wynosi więc  $23,45*1000/30.000 = 0,78$ (za każde 1000 wyświetleń uzyskaliśmy więc 0,78\$)

Obliczenie jaką kwotę uzyskaliśmy za kliknięcie nie będzie żadnym problemem 23,4\$/390 = 0,06\$, czyli troszkę więcej niż 20 gr. Całkiem niezły wynik i bez problemu uzyskasz go na swojej stronie. Jednak ta publikacja ma na celu przekazanie Ci wiedzy, która pozwoli zarabiać znacznie większe kwoty. Zarobek rzędu 25\$ na miesiąc to żadna rewelacja. Chodzi o to abyś zarabiał co najmniej tyle każdego dnia.

Współczynnik eCPM jest obliczany na podstawie naszych wyników i naliczonych przez system kwot. Dlatego nie będziemy go używać w dalszych rozważaniach. Proponuję dla uproszczenia wprowadzić do naszych celów współczynnik, który nazwę eCPC. Będzie on oznaczał **cenę za kliknięcie, którą otrzymujemy w programie AdSense**. Poniżej znajdziesz tabelkę do przeanalizowania. Ilustruje ona jak zmienia się nasz zarobek w zależności od ilości odsłon reklamy. Chciałbym zwrócić Twoją uwagę na ostatnią pozycję (prawie milion odsłon reklamy). Dla niedużego serwisu z kilkunastoma podstronami oznacza to ok. 5000 unikalnych wizyt dziennie.

![](_page_55_Picture_169.jpeg)

Różnym metodom pozwalającym zwiększyć ilość wizyt na Twojej stronie, a co za tym idzie ilość ekspozycji (wyświetleń reklamy) poświęcam prawie w całości III część mojego ebooka. **Część III Szkoła średnia - powiększ dwukrotnie swoje dochody**. Dowiesz się jakie formy promocji są skuteczne, co to jest Crosslinking, jak pozycjonować stronę w wyszukiwarkach. Jak kierować "dobry" ruch na swoją witrynę i dzięki temu zarabiać więcej w programie Google AdSense.

W tym miejscu mam dla Ciebie zadanie. Przygotuj sobie arkusz kalkulacyjny w np. MS Excel. W komórki zawierające ilość wyświetleń wpisz wartości z naszego przykładu. Współczynniki CTR i nasz eCPC będziesz zmieniać ręcznie. Pozostałe zdefiniuj jako pola wyliczeniowe wg następujących wzorów:

Ilość kliknięć = Ilość wyświetleń \* CTR Zarobek = Ilość kliknięć \* eCPC

Jeśli nie masz arkusza kalkulacyjnego możesz skorzystać z kalkulatora online: [http://adsense.secert4u.net/calc.php](http://adsense.secret4u.net/calc.php)

Współczynnik CTR zmieniaj w zakresie od 0,7 do 2-3%. Natomiast eCPM w zakresie 0,03 do 0,4. To realne wartości, które można uzyskać z polskojęzycznych stron. Jak widzisz, te współczynniki szybciej wpływają na zarobki niż ilość odsłon reklamy. 30.000 wyświetleń reklamy przy CTR 1,5% i eCPC na poziomie 0,4 daje już 360\$ miesięcznego dochodu!

System reklam kontekstowych **Google AdSense** to potężny potencjał zarobkowy. Niektóre strony uzyskują eCPC na poziomie kilku lub kilkunastu dolarów! Policz jaki to dochód przy np. 120.000 wyświetleń i CTR 1,5%. Wygląda to apetycznie, prawda?

W IV Części mojego ebooka znajdziesz praktyczne wskazówki, które pozwolą Ci kształtować swój eCPC na maksymalnym poziomie. To najszybsza i najskuteczniejsza droga do dużych pieniędzy z programu Google AdSense.

Warto zwrócić uwagę na fakt, że sztuczne napędzanie ilości ekspozycji nie przyniesie nam nic dobrego. Z czasem być może zaobserwujesz, że zwiększanie ilości odsłon może mieć negatywny wpływ na CTR. Dlaczego tak się dzieje? Wyjaśnienie jest dość proste. Początkujący "adsensowicze" na siłę dążą do zwiększania ilości wizyt korzystając często, z różnych darmowych systemów kierowania ruchu lub systemów wejść gwarantowanych, bazujących na tzw. autosurfach lub innych tego typu wynalazkach. Po jakimś czasie korzystania z takiej "reklamy" zauważysz, że ilość wyświetleń owszem wzrosła, ale CTR niestety poleciał dramatycznie w dół. Działanie takie nie ma najmniejszego sensu co najmniej z kilku powodów. Pierwszy to fakt, że niepotrzebny ruch wygenerowany w ten sposób pochłania sporą część limitu transferu na Twoim serwerze www. Drugi oczywisty argument to spadek CTR. Jeśli wykonałeś zadanie to wiesz, że **bardziej opłaca się wykorzystać dobrze ruch, który już masz niż na siłę generować nowy**. Kolejny argument to taki, że spadające CTR w całym systemie nadwątla zaufanie reklamodawców. Wysokie CTR zachęca do emisji reklam. A w naszym wspólnym interesie jest, aby sponsorów było możliwie jak najwięcej.

Oczywiście warto pozyskiwać dużą ilość wizyt na Twoją stronę. Ale niech to będą wizyty osób zainteresowanych tematyką, którą opisujesz. Niech posurfują po Twoim serwisie, przejdą na kolejną podstronę. Im dłużej zatrzymasz ich na stronie, tym większe szanse na kliknięcie w reklamę. Jak kierować "dobry" ruch na własną witrynę... Opisuję to w III części publikacji (rozdział Reklama, reklama).

Ćwiczenie, które wcześniej wykonałeś, może posłużyć jako swoisty plan. Możesz tak poustawiać współczynniki i ilość wyświetleń, aby w efekcie uzyskać pożądany przez Ciebie dochód miesięczny. Teraz nie pozostaje nic innego jak zacząć go realizować!

W dalszych rozdziałach dowiesz się jak możesz wpływać na CTR, oraz na eCPM. Pokażę Ci również jak zwiększyć ruch na stronie, a co za tym idzie jak zarabiać więcej z systemem reklam kontekstowych **Google AdSense**.

●

## <span id="page-59-0"></span>**Podsumowanie**

**Google AdSense** to program dla właścicieli stron internetowych, który umożliwia odpłatne wyświetlanie reklam. Właściciel witryny otrzymuje wynagrodzenie wówczas, gdy odwiedzający jego stronę kliknie w link reklamowy. W tej części publikacji omówiliśmy najbardziej podstawowe elementy związane z uczestnictwem w programie. Dowiedziałeś się, jakie kryteria musi spełniać Twoja strona, aby została przyjęta do programu. Omówiłem krok po kroku procedurę rejestracji oraz opisałem jak umieścić reklamę na stronie i dostosować jej wygląd do pozostałych elementów. Dowiedziałeś się też jak czytać i interpretować podstawowe współczynniki CTR, CPM, CPC i jak mogą one wpływać na Twoje zarobki. To była szkoła podstawowa. Aby osiągnąć znaczące zarobki czekają Cię jeszcze kolejne szczeble edukacji.

## **Część II**

## **Gimnazjum – naucz się budować dochodową witrynę**

Znajdziemy tu odpowiedź na pytanie, jaki wybrać temat, aby zapewnić sobie popularność, popracujemy nad technikami zwiększającymi CTR dzięki konstrukcji i budowie graficznej strony. Porozmawiamy o kompozycji oraz o tym jak kierować uwagę gościa na różne elementy na stronie.

## **Część III**

## **Szkoła średnia – powiększ 2-krotnie swoje dochody**

Dowiesz się jak budować dobrą pozycję dla Twojego serwisu w wyszukiwarkach, poznasz metody skutecznej promocji, która spowoduje znaczne zwiększenie oglądalności, a co za tym idzie rentowności Twojego serwisu. Zdradzę Ci też 12 sekretnych tipsów zwiększających dochód z reklam **Google**.

## **Część IV Studia i praca naukowa**

Zdradzę Ci największą tajemnicę mojego sukcesu. Dowiesz się, które reklamy "płacą" najlepiej. Otrzymasz listę najlepszych słów kluczowych oraz przydatne narzędzia w postaci gotowych skryptów, które pozwolą Ci czuwać nad stabilnością i rozwojem Twojego AdSensowego biznesu.

#### **dodatkowe informacje:**

• Hosting, serwery, domeny:

[http://hosting.secret4u.net](http://hosting.secret4u.net/)

• Kurs html:

<http://webmaster.helion.pl/kurshtml/>

• Literatura dla webmastera:

[http://webmastering.secret4u.net](http://webmastering.secret4u.net/)

#### **Google - informacje dla webmasterów:**

• regulamin:

<https://www.google.com/adsense/localized-terms>

• polityka programowa:

<https://www.google.com/adsense/policies>

• pomoc dla wydawców:

<https://www.google.com/support/adsense>

#### **MINI SŁOWNICZEK**

CPC - (ang. Cost per Click, czyli koszt za kliknięcie). Oznacza koszt, jaki ponosi reklamodawca za kliknięcie w jego link reklamowy.

<span id="page-60-0"></span>CPM - (Cost Per Mille, gdzie mille to rzymskie określenie tysiąca) Koszt 1000 ekspozycji, wyświetleń reklamy. Można również spotkać się z określeniem CPT (Cost Per Thousand)

<span id="page-60-1"></span>CTR - (ang. ClicK Trought Rate) współczynnik używany w marketingu internetowym. Określa on ilość kliknięć w stosunku do ilości wyświetleń (ekspozycji) reklamy.

<span id="page-61-6"></span>Domena - to element systemu nazywania i identyfikowania komputerów w Internecie nazywanego DNS. Inaczej mówiąc to nazwa, która umożliwia zlokalizowanie w Internecie konkretnego komputera, serwera albo ich grupy.

<span id="page-61-4"></span> Grupa docelowa - Zbiorowy adresat działań marketingowych. Zbiór osób o ściśle zdefiniowanych cechach (najczęściej demograficzno - społecznych, np.: płeć, wiek, miejsce zamieszkania, dochód, itp.) stanowiący potencjalną i pożądaną przez reklamodawcę grupę odbiorców przekazu reklamowego. Może też być to grupa osób o podobnych zainteresowaniach.

<span id="page-61-1"></span>Hosting - usługa polegająca na udostępnieniu zasobów serwerowni oraz wynajmie platformy sprzętowej lub wirtualnej platformy systemowej. Najczęściej jest to usługa polegająca na wynajmie przestrzeni na serwerze lub serwerach usługodawcy na serwis internetowy usługobiorcy.

<span id="page-61-5"></span>HTML - (ang. HyperText Markup Language, hipertekstowy język znaczników) to język składający się ze znaczników (ang. tags) stosowany do pisania stron www.

<span id="page-61-3"></span>Indeksowanie - Proces zamiany dużej ilości informacji na postać umożliwiającą łatwe i szybkie przeszukiwanie. Stosowany m.in. w wyszukiwarkach.

<span id="page-61-0"></span>Link - Połączenie. Hiperłącze (ang. hyperlink) to zamieszczone w dokumencie elektronicznym (tekstowym, graficznym, wideo, animacji, PDF, HTML) odwołanie do innego dokumentu lub innego miejsca w danym dokumencie. Odwołanie takie związane jest z fragmentem tekstu lub obrazem – uaktywnienie hiperłącza (kliknięcie) powoduje otwarcie dokumentu docelowego.

<span id="page-61-2"></span>Page Rank - to metoda nadawania indeksowanym stronom internetowym określonej wartości liczbowej, oznaczającej jej jakość. Algorytm PageRank jest wykorzystywany przez najpopularniejszą i dającą najtrafniejsze wyniki wyszukiwarkę internetową Google.

<span id="page-62-2"></span>PopUp - Metoda wykorzystywana w internetowej reklamie, polegająca na wyświetlaniu wraz z załadowaną do przeglądarki stroną www wyskakujących okienek zawierających reklamę.

<span id="page-62-3"></span>Pozycionowanie - czynności i techniki zmierzające do poprawienia pozycji strony internetowej w wyszukiwarkach.

<span id="page-62-5"></span>PPC - (ang. Paid Per Click) model współpracy, w którym partner otrzymuje prowizję za kliknięcie w link lub baner. Program partnerski Google AdSense bazuje właśnie na tym modelu.

<span id="page-62-0"></span>Robot sieciowy - specjalny program - automat, który może indeksować zawartość stron WWW najczęściej na potrzeby wyszukiwarek takich jak Google. To dzięki nim można przeszukiwać przepastne zasoby serwerów rozrzuconych po całym świecie.

<span id="page-62-1"></span>Słowa kluczowe - (ang. keywords) - wprowadzane przez użytkownika, używane przez wyszukiwarkę do znajdowania relewantnych stron w sieci WWW.

<span id="page-62-4"></span>Subdomena - inaczej poddomena. Domena niższego poziomu. Jeśli domeną główną jest com.pl to xxx.com.pl będzie subdomeną domeny com.pl.

<span id="page-62-6"></span>Wyszukiwarki internetowe - (ang. search engines) to programy oraz strony internetowe, których zadaniem jest ułatwienie użytkownikom Internetu znalezienie informacji w sieci. Wyszukiwarki są konieczne ze względu na ogrom słabo zorganizowanej informacji w sieci.

# **Jak skorzystać z pełnej wersji ebooka?**

<span id="page-63-0"></span>**Niniejsza publikacja stanowi tylko niewielki fragment całości.**

Sięgnij po rzetelną wiedzę, dzięki której wiele osób pozazdrości Ci zysków z udziału w programie partnerskim Google AdSense

## **Pełna wersja ebooka to ponad 280 stron cennych**

## **informacji, porad i gotowych rozwiązań**

**Jeśli jesteś poważnie zainteresowany zarabianiem na swojej stronie internetowej co najmniej kilkudziesięciu dolarów dziennie**

**- zajrzyj tu koniecznie:**

[http://adsense.zlotemysli.pl](http://www.zlotemysli.pl/jimi0,1/?c=zk)